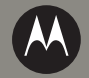

# **МОТО ОД А1800**

CDMA GSM

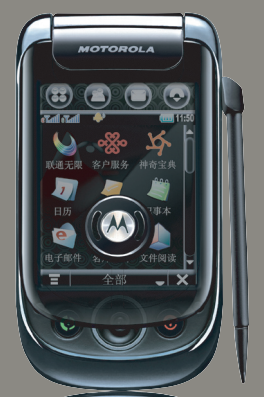

摩托罗拉用户手册

MOTOMING A1800 motorola.com.cn

引言

# 欢迎您成为摩托罗拉大家庭的一员

在使用手机前请您仔细阅读本手册。 恭喜您成为摩托罗拉移动电话的用户! 我们非常高兴您选择了本款 MOTOMING A1800 移动电话。

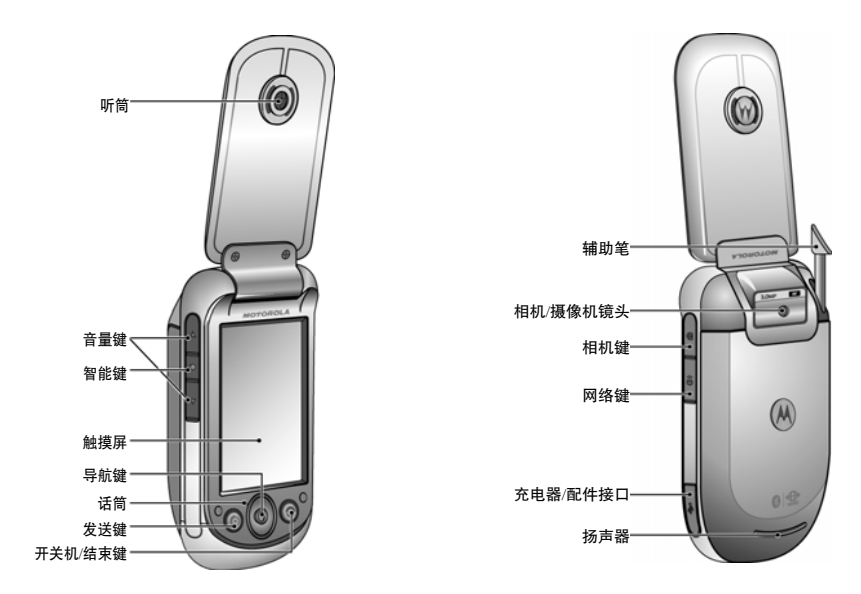

注:手册中的图示仅作为功能示意用图,可能与您的手机有所不同,请以您的手机 实际为准。

#### **摩托罗拉全质量服务网页:**

http://www.motorola.com.cn/service

服务电话 ·

400-810-5050,(021)38784655 服务时间:

周一至周日,早 9:00-晚 17:30

热线传直: (010)65668800 若您有意订购摩托罗拉原装配件或手机, 请访问 www.motostore.com.cn,或致电 销售热线 4006-123456。

本款手机某些功能的使用取决于您的网络服务供应商的网络设置及性能。另外, 由于网络服务供应商的不同,手机的某些 功能可能无法使用,并且/或者是网络服 务供应商限制此项功能的使用。关于手机的功能及功能的可用性,请向您的网络服 务供应商咨询。用户手册中所有关于手机特性和功能的介绍及说明,以及其他信息 都是当时最新的有效信息,且所有信息在 印刷时均准确无误。摩托罗拉将保留对本 手册更正或更改其中信息及说明的权力, 恕不另行通知而不承担任何责任。

MOTOROLA 及 M 标识,还有这里所用 的其他商标均为摩托罗拉公司所有。所有其他产品和服务名称均为各自所属公司 所有。蓝牙商标为其专利所有权者所有, 摩托罗拉获得使用许可。

© 2008 摩托罗拉公司版权所有。

警告:未经摩托罗拉许可,对无线手机所 作的任何变更或改动,将会导致用 户无法使用该设备。

#### 计算机软件版权说明

本手册中所描述的摩托罗拉产品,可能包 括存储在半导体存储器或其他媒体中的具有摩托罗拉和第三方版权的软件。美国 和其他国家的法律保护摩托罗拉和第三方软件供应商对版权软件的独占的权利, 其中包括经销、复制具有版权的软件。因 此,在法律规定的范围内,不允许以任何

方式对任何具有摩托罗拉版权的软件进行 修改、反设计、经销或复制。此外,购买 摩托罗拉产品并不意味着直接或间接和因 禁止反言原则或因为任何其他原因而承认买方拥有摩托罗拉与任何第三方软件供应 商所拥有的版权、专利权和专利申请权, 但产品销售中因法律规定而产生的正常的,非排他性的,免费使用产品除外。

#### "摩托罗拉短信注册"功能说明

尊敬的用户:

为了给您提供更方便的售后服务保障, 在您购买摩托罗拉手机后并正常使用的过 程中,手机会自动发送一条注册短信将手 机设备号码(IMEI/ESN/MEID)发送到摩托罗拉公司指定服务器。摩托罗拉将根据收到的设备号码,作为提供售后服务的参 考信息。

注:您需要为此注册短信支付 0.1 元短信费(具体费用以运营商实际收费为

准)。如果由于系统原因,您未注册 成功,手机会在下次开机时,重新发 送注册短信,但最多不超过 3 次, 即 在最极端的情况下,您最多会为该注 册短信功能支付 0.3 元 ( 具体费用以 运营商实际收费为准)。当您购买手 机时,就意味着您已接受本服务协 议。如需了解更多信息,请致电摩托 罗拉热线电话 4008105050 咨询。

# 使用注意事项

保管好您的手机,请注意以下几方面事项:

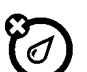

#### 远离任何液体

请勿使手机接触雨、水、极湿、汗液或其他潮湿物体。

#### 远离极热或极冷

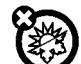

避免将手机置于温度低于 -10°C/14°F或高于45°C /113°F 的环境中。

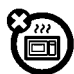

#### 远离微波

请勿尝试将手机置于微波炉中进行干燥处理。

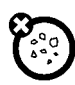

# 远离灰尘或泥土

请勿将手机暴露于灰尘、泥土、沙子、食物或其他不适当的物质中。

# 清洁方法

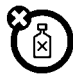

请使用干燥的软布清洁手机。 请 勿使用酒精或其他清洁剂清洁 手机。

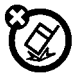

#### 防止坠落

应避免使手机从高处坠落。

目录

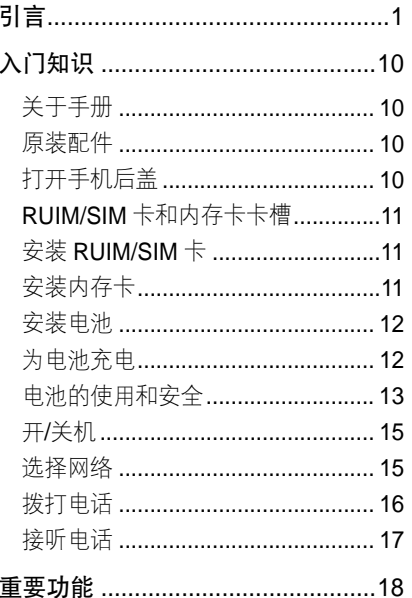

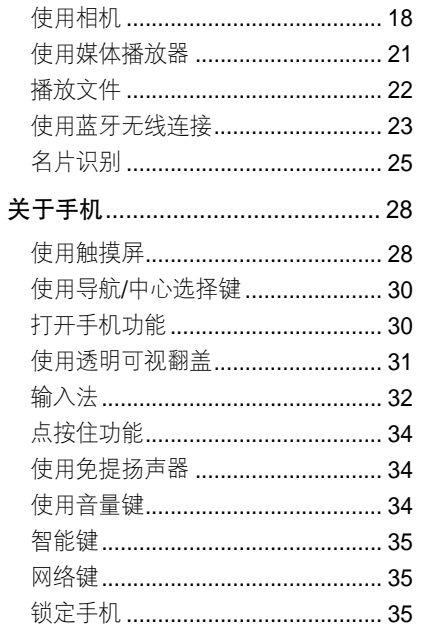

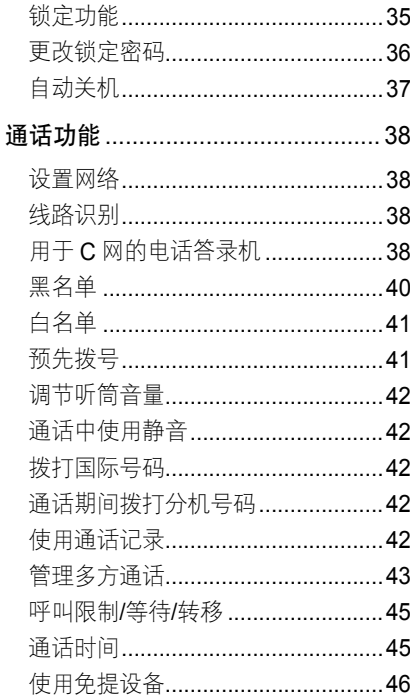

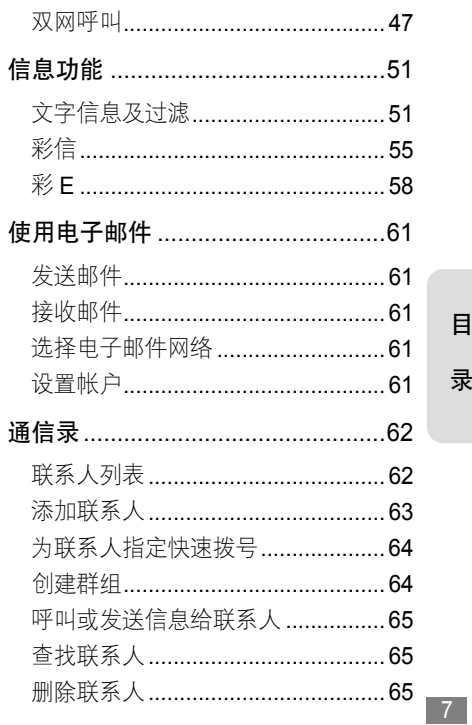

# $\boxplus$ 录<br>

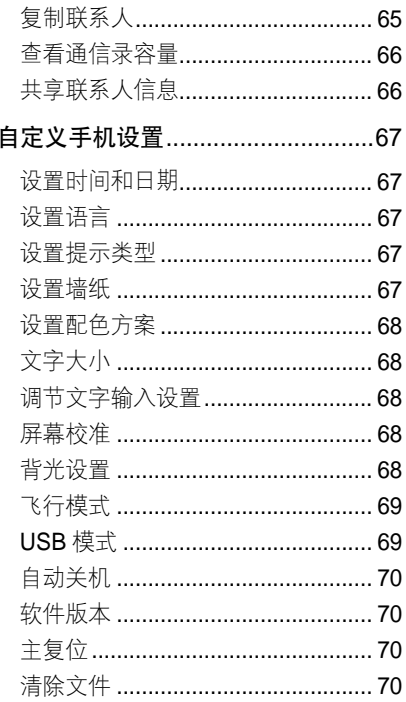

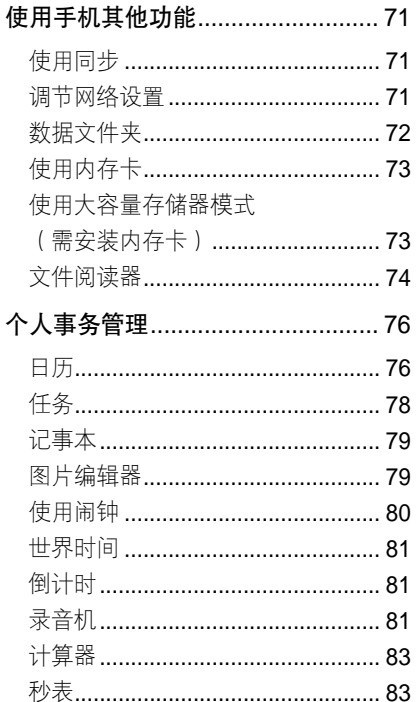

# $\boxplus$ 录

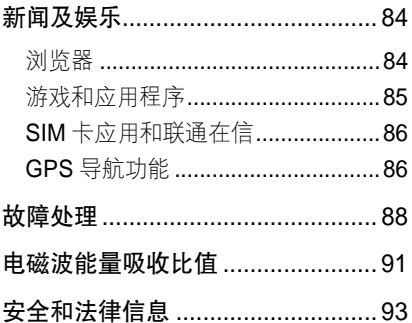

 $\boxplus$ 录

入门知识 入门知识

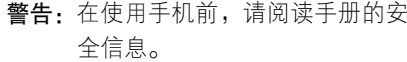

# 关于手册

本手册向您介绍本款手机的基本功能。

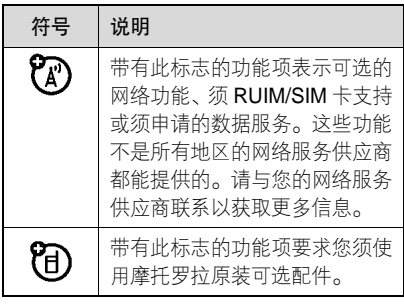

入门知识

原装配件

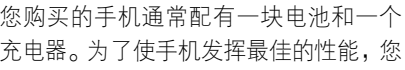

也可以根据需要选购摩托罗拉提供的原装可选配件。

购买摩托罗拉原装配件,请使用固定电话 拨打免费服务热线:400-810-5050。

# 打开手机后盖

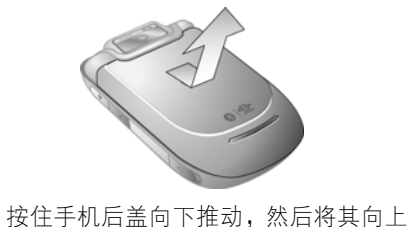

取出。

RUIM/SIM 卡和内存卡卡槽

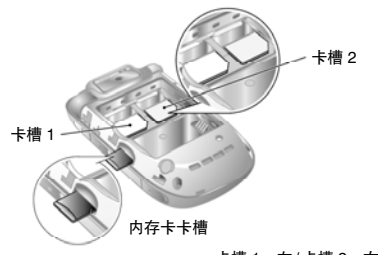

卡槽 1:左/卡槽 2:右

打开手机后盖取出电池后,您可以看到 两个卡槽,分别用于装入 SIM 卡和 RUIM 卡。内存卡卡槽位于手机左侧。

- 卡槽1支持C网的 RUIM 卡和双模卡。
- 卡槽 2 支持 G 网的 SIM 卡、C 网的 RUIM 卡和双模卡。
- 本手册仅以 RUIM 卡和 SIM 卡为例进 行说明。

# 安装 RUIM/SIM 卡

RUIM/SIM(用户身份识别模块)卡内包含手机的号码和服务项目的详细信息, 并 可以用来保存电话号码及个人信息。

确保 RUIM/SIM 卡的切口与卡槽的切口 方向一致,并使有金属片的一面朝下装入 卡槽。两个卡槽中,左边的用于装入RUIM卡,右边的用于装入 SIM 卡。

警告:请勿弄弯或划伤 RUIM/SIM 卡, 也 不要使其接触静电、灰尘或浸水。

# 安装内存卡

您可以使用内存卡保存多媒体文件(如照 片、音乐和录像等)。

入 门 知识

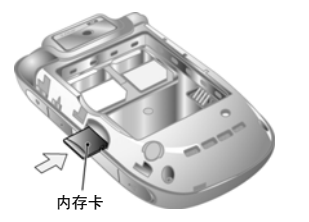

打开手机后盖,将内存卡有金属片的一面 朝下,向里推入内存卡槽直至卡住,再向 里推一次则取出内存卡。

# 安装电池

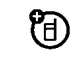

您的手机仅适合使用摩托罗拉原 装电池及配件。

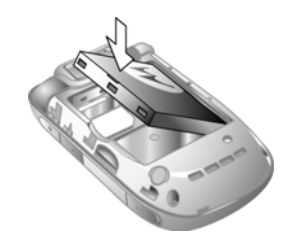

将电池带有M 标识的一面朝上,有金属 片的一端对准手机电池舱的金属探点先装入手机,再向下压下另一端,使电池完 全装入。

# 为电池充电

新电池没有被完全充电。使用手机前,您 需要安装电池,并按以下方法给电池充 电。注意,不要使电池过度充电。

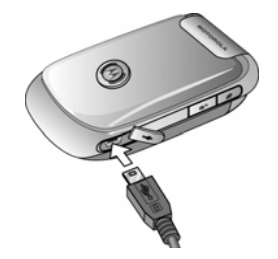

- 1. 将充电器插头插入手机的充电器接口。
- 2. 将充电器另一端的插头插入合适的电源插座。

入 门 知识

- 3. 当手机提示充电完成时,将充电器插 头从手机取出,将另一端插头从电源 插座上取出。
- 提示: 您可以通过 USB 数据连接线与 计算机连接为手机充电,但手机 与计算机必须都处于开启状态, 同时计算机中需已装有所需的 相关软件。原装数据连接线与所 需的摩托罗拉相关软件可能需 另行购买。
	- 如果您的手机电池电量已经完 全耗尽,则无法通过 USB 数据 连接为手机充电,此时您只能使 用充电器为手机充电。

# 电池的使用和安全

• 电池的性能受多种因素的影响,包括您 的无线承载网络配置、信号强度、使用 手机时的温度、您所选择和使用的功能或设置、手机附加的配件以及您所使用

的语音、数据或其他应用程序的模式。 为使电池达到最佳性能,请遵守以下规则:

• 始终使用摩托罗拉公司原 装的电池和充电器。使用 非摩托罗拉公司的电池或**ORIGINA** 

充电器而造成的损失不在摩托罗拉手 机担保条款内。

- 警告:使用不合格的电池或充电器可 能出现起火、爆炸、泄漏或其他危险。 使用不正确的电池或已损坏的电池, 可能导致起火、爆炸或其他危险。
- 儿童应在监督下使用电池。
- 特别注意:摩托罗拉手机与其原装合格 电池配合使用时发挥最佳性能。如果显 示屏上出现无效电池或无法充电提示时,应进行以下操作:
	- 取下电池,检查是否具备摩托罗 拉原装设备信息;
	- 若无原装设备信息,则为不合格

13

入 门 知识

**TM** 

电池;

- 若有原装设备信息,重新安装电 池并充电;
- <sup>z</sup>若错误提示信息仍存在,请联系 摩托罗拉授权服务中心;
- 新电池或长时间未使用的电池 需要较长时间充电。
- 充电注意:充电时,应使电池温度保持 在室温或接近室温。请勿将电池暴露在温度低于 0°C(32°F)或高于 45°C (113°F)的环境里。当您离开驾驶的 车辆时,请随身携带手机。
- 如果一段时间内不使用电池,请将其存 放在干燥和避光的地方。
- 当您的手机电池电量已完全耗尽,再次 充电时,手机屏幕可能无法显示,此为 正常现象。持续充电一段时间后才能重 新开机。
- 经讨长期使用,电池会因逐渐损耗而需

要多次或较长时间充电,这属于正常现 象。但如果正常充电后发现通话时间减 少而充电时间增加,那么您需要购买新 电池。

- 避免损坏电池和手机。请勿拆卸、打开、 挤压、弄弯、击穿、切碎电池或手机, 或使其变形及浸水。避免使电池和手机 坠落地面,尤其是硬地面。如果遭受这 些损坏,请在使用前将其送至摩托罗拉 授权服务中心。不要试图使用器具或热源(如吹风机或微波炉)将其干燥。
- 已充电的电池应小心放置,尤其当放在 口袋、钱夹或有金属物体的其他容器中时。与金属物体(如珠宝、钥匙、珠串 等)接触可能会使电池短路,并变得极 热,造成损坏或损伤。
- 本款手机待机时间为 CDMA 单待机: 130-190 小时,GSM 单待机:160-225 小时, CDMA/GSM 双待机: 80-110

入 门 知识

小时,电池(锂电池)容量为 1000 毫 安时。系统环境、手机的设置及使用蓝牙功能等均会影响手机的待机时间。

注:电池容量随电池升级而变化,请 以实际为准。

用于本产品的充电电池必须遵循当地的法规以正确的方 式分解,并且可能需要再回

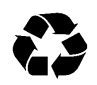

收。请查看电池标签上所示的电池类型。请与您当地的回收中心联系以寻求正确的分解办法。

警告:请不要在火旁分解电池,以免发生 爆炸。

为节省电池电量,您可以:

- 减小背景灯持续开启的时间间隔。
- 在不使用蓝牙时蓝牙电源。

# 开/关机

# 开机

在您开机前,请确保您的手机电池已充 电,并且已正确装入 RUIM/SIM 卡。

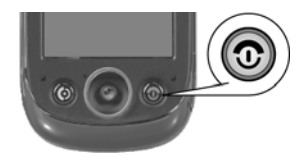

打开翻盖后按住 ☎ 键开启手机。

#### 关机

打开翻盖后按住 ☎ 键关闭手机。

注:为了防止数据的丢失,请您在取出电 池前关闭手机。

# 选择网络

您的手机支持双卡双待功能,在使用 前,请按右侧的网络键,进行所需网络 设置。

#### 入 门 知识

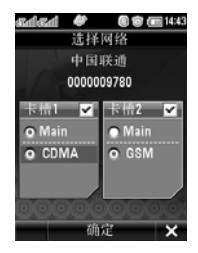

- 卡槽 1、卡槽 2 分别代表 CDMA 网络 与 GSM 网络,打勾表示开启该网络, 反之则表示关闭,您可以点按进行所需 设置。
- 点按 Main 前的单选按钮,可以将该网 络设为主要网络。
- 若您禁用一个网络,则另外一个网络就 将会作为主要网络。
- 如果您拥有 RUIM 和 SIM 两张卡, 则可以同时开启 CDMA 和 GSM 两个 网络。
- z 您不能将两个网络同时禁用。

# 拨打电话

在拨打电话前,您需要先选择要使用的网 络,CDMA 或 GSM。

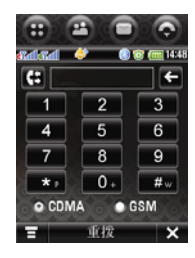

# 使用拨号键盘

- 1. 点按 。
- 2. 点按数字键,输入电话号码。
- 3. 点按呼叫或按 <>>>>>键, 拨打电话。

# 使用重拨

- 1. 点按 。
- 2. 点按 **(: ,** 打开通话记录。
- 3. 点按所需电话号码后点按呼叫或按

入 门 知识

(5键,呼叫该号码。

# 使用快速拨号

1. 点按 ● 。

- 2. 点按住数字键, 拨出该键对应的号码。
- 使用此功能前,您需要先设置快速拨号 的号码。
- 如果快速拨号号码为双位号或三位号, 您只需点按前面的数字键,然后点按住 最后一个数字键,即可拨出该号对应的 号码。
- 关于如何设置快速拨号,请参见通信录 中为联系人指定快速拨号部分内容。

### 接听电话

当有电话呼入时,手机显示呼入电话信 息,包括网络、号码及选项等。不同的网 络,手机提供的选项也会有所不同。

#### CDMA 网络

您可以通过点按**应答和拒绝,**或者**答录** 机,执行相应操作。

#### GSM 网络

您可以通过点按**应答,遇忙时**或**拒绝,**执 行相应操作。

#### 接听电话设置

- 1. 点按 ,打开拨号键盘,点按 , 选择设置。
- 2. 在打开的设置菜单中选择接听选项。

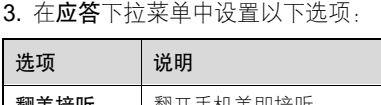

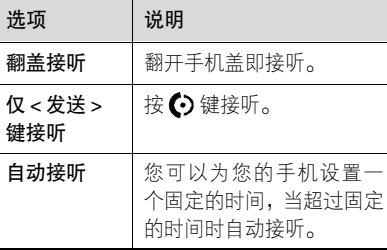

入 门 知识

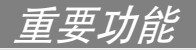

# 使用相机

重 要 功能

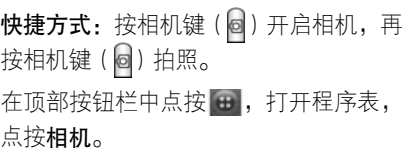

屏幕显示取景区域的景物。

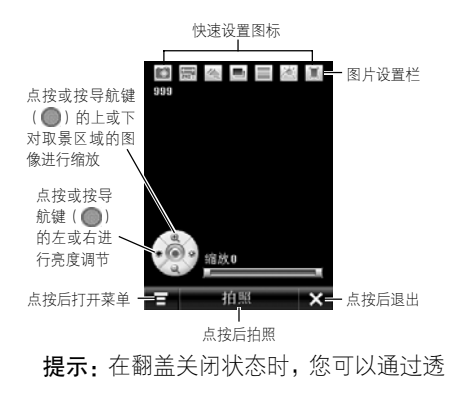

明可视翻盖使用相机进行拍照。

#### 微距模式

您可以使用微距调节功能对相对较近的 景物进行拍照或摄像。

在取景屏幕,点按上方微距图标,开启或 关闭微距模式。

#### 自动对焦

拍照时,按住相机键 间,当屏幕上出现的 绿色对焦框停止闪烁时,表示对焦完成, 再按下相机键 完成拍摄。

#### 拍照

将相机镜头对准要拍照的景物, 如果需 要, 按导航键(●)的上、下、左、右对 景物进行缩放和亮度调节。您也可使用音量键(卫或┣┓)进行缩放调节。点按拍 照或按相机键(@)拍照。

重 要 功能

拍照后点按**保存**,进行所需设置,然后 **提示:•** 您也可以在顶部按钮栏中点按 点按确定,保存照片;点按 ×,删除该 照片。

提示·您可以在设置中设置使用自动存储。 拍照时使用自拍定时

在拍照模式下,点按 ,点按功能,找 到并点按定时器图标,开启定时器并设置 时间。

点按拍照,开启定时器,相机在您所设置 的时间后自动拍摄照片,在定时过程中点 按 × , 取消拍照, 回到取景屏幕。

#### 摄像

在拍照模式下,点按屏幕上方的 6 ,照 相机转到摄像模式。点按拍摄,开始拍摄 录像。点按停止,结束拍摄。

结束拍摄后点按保存,进行所需设置,然 后点按确定,保存录像;点按  $\times$ ,删除 该录像。

- ,打开程序表,点按摄像机, 进入摄像模式。
	- 点按 或 <mark>〆</mark> 可以关闭或开 启拍摄时的声音。

# 更改存储位置

照片和视频文件都需要较大的存U) 储空间。为避免用尽手机内存,您 可以将照片和视频文件存储在内存卡中。1. 点按 <mark>:</mark>,点按**设置**,打开设置菜单。 2. 点按存储位置下方的下拉菜单。 3. 选择内部或外部。 注: 内部代表手机内存, 外部代表内存卡。 4. 点按保存,保存该设置。 查看和删除照片

要查看照片,在拍照模式下:

1. 点按 **, 点按相册,** 打开存储照片的 文件夹。

- 1. 点按 **,** 点按**相册,** 打开存储照片的 文件夹。
- 2. 点按 ,点按删除。
- 3. 点按您要删除的照片, 或点按全部。 复选框 ☑ 表示该条目已被选中。
- 4. 点按删除后点按确定删除所选的照片。
- 提示:在查看存储照片的文件夹时点按■,可以对照片进行以下操作。

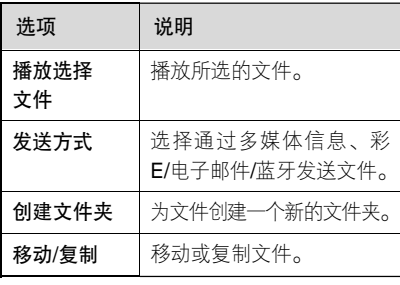

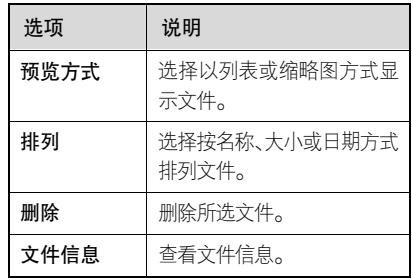

注:您的手机所处的状态决定您看到的菜单选项,请以您的手机实际为准。

#### 查看和删除录像

- 要杳看录像, 在摄像模式下:
- 1. 点按 <mark>。</mark>,点按**录像列表**,打开存储录 像的文件夹。
- 2. 点按一个录像可播放该录像。

要删除录像,在摄像模式下:

1. 点按 <mark>,点接**录像列表**,打开存储</mark>录 像的文件夹。

- 2. 点按 = ,点按删除。
- 3. 点按您要删除的录像或点按全部。复 选框 ☑ 表示该条目已被选中。
- 4. 点按删除后点按确定,删除所选的录像。
- 提示:在查看存储录像的文件夹时点按 日,可以对录像文件进行以下 操作。

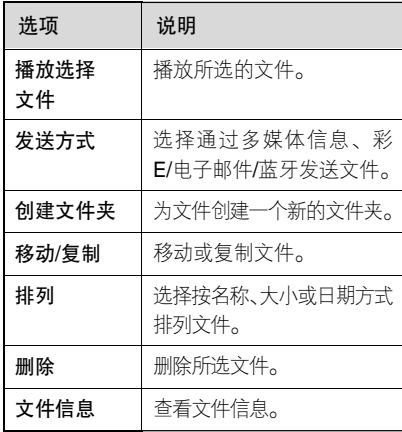

注:您的手机所处的状态决定您看到的菜单选项,请以您的手机实际为准。

#### 设置选项

- 在拍照或摄像模式下,点按 **\_\_**,点按**设** 置,打开设置菜单。 您可以设置以下选项: • 分辨率  $\bullet$  质量 • ISO • 自动存储
- 存储位置 <sup>z</sup> 特效声音
- 特效声音音量 相机快门
- 快门音量 • 录制中应答来电
- 注:您的手机所处的状态决定您看到的选项,请以您的手机实际为准。
- 提示:在取景状态,您可以点按屏幕上方 的快速设置图标,进行快速设置。

# 使用媒体播放器

您可以使用媒体播放器播放音频和视频

文件。

在顶部按钮栏中点按 :: , 打开程序表, 点按媒体播放打开当前播放列表。

在第一次使用媒体播放器时,您需要先创 建播放列表,然后添加文件至创建的播放 列表中。

- 快捷方式:在主屏幕,您可以通过按智能 键打开媒体播放器。
- 点按 ,打开菜单,执行以下操作:

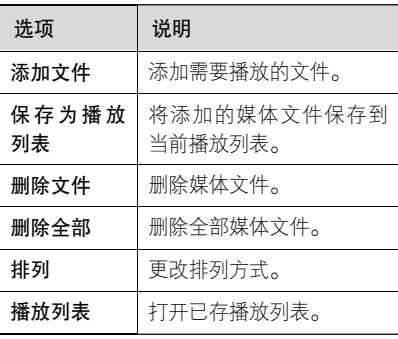

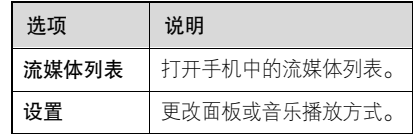

# 播放文件

- 1. 点按 <del>@</del> ,打开程序表,点按**媒体播放**, 进入当前播放列表。
- 2. 点按 **, 点按添加文件,** 点按数据文 件夹下拉菜单,在所需文件夹中选择 想要播放的文件,然后点按确定。
- 3. 点按播放,播放选择的媒体文件。
- 注: 您也可以将添加的文件保存为播放列 表,以便下次用时打开。
- 点按 = , 选择保存为播放列表。 在播放窗口:

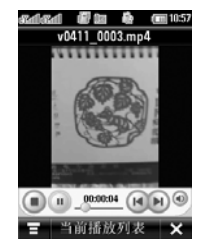

- 点按企】播放当前的媒体文件。
- 点按⑩,暂停播放,点按 ◎,停止播放。
- 点按(●)或(●)播放上一个或下一个文件。
- 点按 ⑥ 后可调节音量大小。
- 点按 , 打开菜单, 执行以下操作:

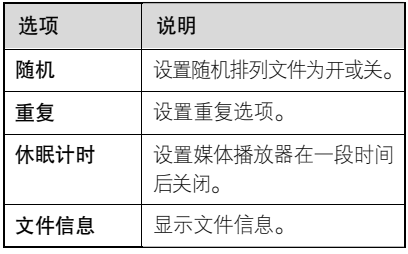

注:文件的属性将决定您所看到的菜单 选项。

#### 使用蓝牙无线连接

手机支持蓝牙无线连接,您可以建立手机 与不同配套设备的无线连接。

#### 设置蓝牙模式

- 您可以在话机与其他设备间建立蓝牙 连接。
- 1. 在顶部按钮栏中点按 , 打开程序 表,点按蓝牙。
- 2. 点按蓝牙模式。
- 3. 选择是或否。
- 在没有将蓝牙模式设为开时,如果要执 行蓝牙功能如建立蓝牙连接或设置数据接收模式,话机将提示您是否打开模 式,选择**是**,即可进行相应操作。
- 如果话机蓝牙模式设为开,电池耗电量 将加大。请您在不使用蓝牙功能时关闭

23

蓝牙模式,以节省电池电量。

#### 连接蓝牙设备

- 1. 在顶部按钮栏中点按 :: , 打开程序 表,点按蓝牙。
- 2. 点按**连接**,点按**是**,将您的手机与支 持蓝牙的设备建立连接。
- 3. 点按搜索,搜索支持蓝牙的设备。

# 连接未注册设备

- 1. 检查该设备是否正在等待蓝牙注册。
- 2. 检查蓝牙模式设置状态。
- 3. 如果连接列表中无已连接设备,点按 2. 点按**蓝牙设置**,进行以下所需设置。 搜索,进入搜索设备菜单,选择所需 选项,如搜索全部、手机、电脑、音 频设备和打印机等。
- 4. 选择所需选项后点按确定, 开始自动 搜索设备。
- 5. 搜索到设备后,屏幕将显示该设备名称。
- 6. 点按所需设备,显示设备信息。
- 7. 点按连接,连接该设备。

#### 连接已注册设备

- 1. 检查蓝牙模式设置状态。
- 2. 在已注册设备列表中选择想要连接的设备,自动连接该设备。

#### 设置接收模式

您可以设置使用蓝牙的接收模式。

- 1. 在顶部按钮栏中点按 ::, 打开程序 表,点按蓝牙。
- 

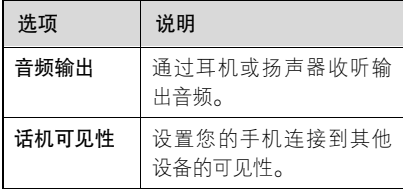

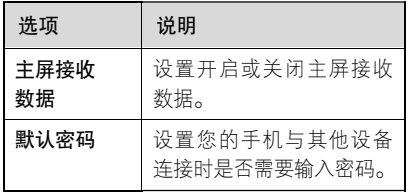

### 本机设备信息

您可以查看话机设备的地址、级别、服务及编辑名称。

- 1. 在顶部按钮栏中点按 :: , 打开程序 表,点按蓝牙。
- 2. 点按本机设备信息,查看您手机设备 中的相关信息。

### 名片识别

您可以使用名片识别功能拍摄名片并将 名片中的内容方便地存储到通信录联系人条目中。

获取名片

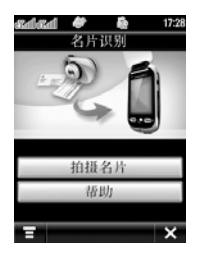

- 重 要 功 能
- 1. 在顶部按钮栏中点按 :, 打开程序 表,点按名片识别,打开名片读取器。

2. 点按拍摄名片,打开相机。

3. 将名片与边框线对齐,当边框线呈绿 色显示时,请保持,相机倒计时结束 后自动拍照或按相机键(回)拍照。

a<br>a<br>a<br>a  $\times$ 

4. 当手机无法识别图像时会发出提示, 然后自动返回拍摄状态。

当手机识别图像成功时,进入编辑名 片屏幕,您可以编辑所需内容。点按 ■,可以进行编辑项、放大、缩小、 显示图片等操作。

- 5. 点按保存,保存该名片内容到通信录 联系人条目。
- 提示: 在名片识别屏幕点按帮助,查看 帮助内容。
	- 当您在设置菜单中,在保存联系 人后选择保存图像后,手机识

别成功的图像将被保存。在名片 识别屏幕点按 日,点按打开 名片,选择所需名片图像文件 后点按确定,可以打开该名片 及其图像文件,您可以编辑所 需内容。

#### 编辑名片信息

手机会识别所拍名片上的文字信息,并自 动将信息归入不同的分类。

字符识别软件可能会将文字串识别错误, 或将所识别的信息归入错误的分类。在编辑名片信息屏幕,点按一个分类名称,更 改错误的分类。点按分类中的横线编辑分 类内容。如果需要,拖动屏幕右边的滚动 栏编辑更多的分类。

在编辑名片屏幕,点按 , 进行下列 操作;

点按编辑选项,选择所要编辑的名片条目。 点按显示图片,查看名片图像。点按并拖

动图像,可以移动名片的图像。 点按**放大**或**缩小,**可以放大或缩小图像。 完成编辑后,点按保存,保存该名片内容 到通信录联系人条目。

#### 设置名片读取器

在顶部按钮栏中点按 …, 打开程序表, 点按名片识别,点按 国后点按设置,可 设置名片读取器。

选择自动拍摄,在名片完全符合相机取景 器的边框时,手机会自动拍照名片。 在设置菜单的保存联系人后列表中,可将 手机设置为自动**删除图像**或**保存图像**。 在总是显示列表中,选择您要在名片编辑 屏幕总是显示的分类。

#### 识别已存名片

要识别并编辑您已拍照并保存在手机上 的名片图像,在顶部按钮栏中点按 ;;;, 打开程序表,点按名片识别,打开名片识 别屏幕,点按 ,点按打开名片,然后 选择要识别的名片,点按确定。

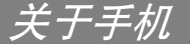

提示:如需帮助,在顶部按钮栏中点按 □,点按 ■,然后点按帮助, 查看关于手机功能的所需信息。

# 使用触摸屏

"主屏幕"指手机已开机,但并未进行通 话或未使用任何功能时的标准状态。

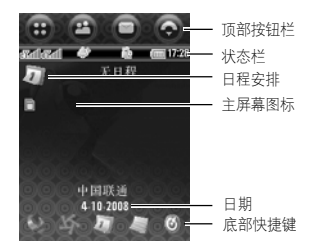

使用手机提供的辅助笔,点按所需图标或 字符,实现相应的功能。

使用触摸屏时应注意以下事项:

- 请勿用湿手点按触摸屏。
- 请勿同时点按两个图标,否则手机将无 法识别。
- 请仅使用辅助笔讲行操作,使用其他 尖锐物体将可能损坏屏幕,无法正常 显示。
- 请勿讨分用力点按屏幕,只需轻轻点按 即可。

更改主屏显示的选项(如日程表安排,问 候语及快捷键),在顶部按钮栏中点按 日, 打开程序表, 点按设置, 然后点按 主屏。

- 提示·点按主屏幕未使用的区域查看背景 墙纸图片。点按墙纸的任一区域返回主屏幕。
- 注:主屏幕可能与您的手机有所不同,请 以您的手机实际为准。

#### 顶部按钮栏

顶部按钮栏中的图标,使您能方便地使用 常用功能。

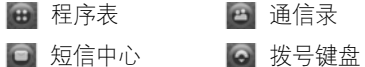

#### 状态栏

- 状态指示符图标如下。
- **Yand 当前的信号强度**
- 飞行模式
- 振动
- 振动后铃音
- 静音
- 铃音
- 铃音和振动
- 连接 WAP
- WAP 不可用的收到新信息 收到新彩信收到新彩 E ■ 话机锁 ◎ 蓝牙开启 大容量存储闹钟开启电池电量
- 主屏幕图标
- 内存卡插入
- 答录机开启
- 注:本手册的图示可能与您的手机有所不同,请以手机实际为准。

#### 底部按钮栏

点按底部按钮栏中的选项可以执行相应 功能。

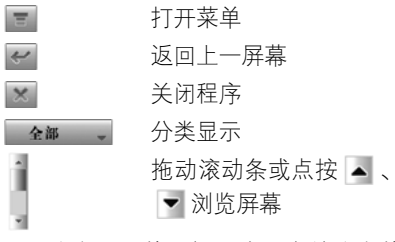

注:分类显示的图标取决于当前分类的状态。

# 使用导航/中心选择键

使用导航键 ● 上、下、左、 右滚动浏览屏幕、功能图 标,反色显示选项,更改功 能设置。按导航键的中心选择键选择一个反色显示的选项。

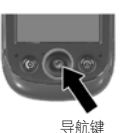

### 打开手机功能

手机包含许多用于办公、多媒体及其他的 内置功能。

您可以使用以下方式打开一个功能:

在顶部按钮栏中点按 , 打开程序表。 程序表显示手机功能图标。如果需要,您 可以点按底部按钮栏中的分类按钮,点按 所需分类,分类查看功能。点按所需功能 图标打开相应功能。

点按分类按钮后点按全部,显示所有功能 图标。

注:本手册中的功能介绍是在全部分类状 态下执行的,选择分类的步骤从略。

程序表中的功能菜单包括:

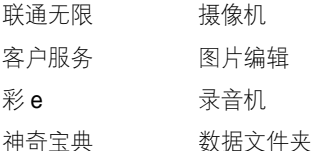

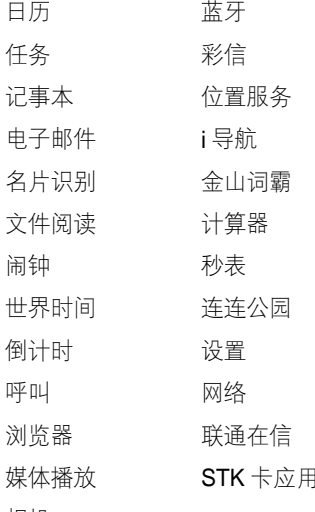

相机

注:手册中例举的功能菜单名称可能与您 的手机有所不同,请以您的手机实际 为准。

在程序表中点按 \_\_ ,打开菜单,包括以

下选项。

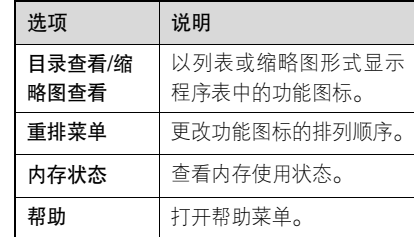

# 使用透明可视翻盖

在翻盖关闭状态时,您可以通过透明可视 翻盖查看手机状态、事项和执行功能。

#### 查看手机状态信息

按手机两侧任意的功能键开启背光,可以 查看时间、日期、主卡服务供应商或信号强度等状态信息。

### 全屏读取文字信息

可在翻盖关闭情况下利用左侧键全屏滚 动阅读文字信息。

#### Media Player 播放器

按智能键开启媒体播放器,按音量键( 或 7),调节声音音量。在打开的媒体播 放器中可以执行暂停、退出等选项。

注:只有连接耳机后才可查看到该选项。

#### 照相机

在翻盖关闭状态直接按相机键 ( @ ),开启 相机,再次按相机键( 同), 拍照。

# 输入法

在顶部按钮栏中点按 口, 打开文字信 息中心,点按编写,点按文字输入区输 入内容,点按 ■ 后选择一种输入法。

注:如果您使用双卡,点按编写后需要先 选择所需网络。

#### 手写

您可以使用辅助笔输入文字、字母、数字 和标点。

点按文字输入区,点按 ■ 后选择手写, 打开手写板。点按手写板上的对应按钮选择中文、英文或数字。

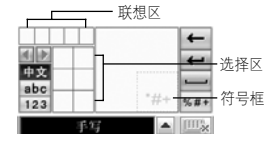

在文字输入区中的符号框内输入您需要 的符号。

■ 删除文字或字符

- 移动光标至下一行
- □ 输入空格

8#+ 输入符号或特殊字符

abol 输入英文

#### 输入中文

#### 123 输入数字

#### 完成输入

选择中文时,除了可以使用辅助笔在方格

内输入中文汉字,还可以输入所需汉字的 完整拼音字母。输入完成后点按选择区中 所需的拼音字母组合,在联想区中选择所 需声调,在选择区中选择所需汉字。

选择英文或数字时,用辅助笔可连续在两 个方格内输入。为了使手写功能达到最佳 效果,在第一个方格内输入完成后请接着 在第二个方格内输入,以便手机连续对方 格内的输入内容作出确认。

写入字符,等待手机确认并把其放入文字 输入窗口中光标处。如果窗口中显示的字 符不正确,在选择区点按相应字符取代该 字符。

#### 拼音键盘

使用拼音键盘可输入中文字符和符号。点 按文字输入区,点按 ■ 后选择拼音,打 开拼音键盘。按拼音顺序点按键盘,您输 入的字母显示在拼音区,相应的汉字显示 在选择区。要查看更多汉字,点按 [◀] 或

。点按选择区中的汉字,将所需汉字 输入到文字输入区中的光标处。

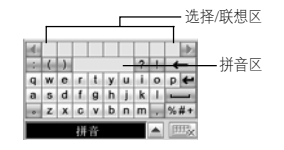

#### 英文键盘

使用英文键盘在文字输入区中的光标处输 入英文字母和符号。

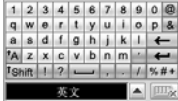

#### 数字键盘

使用数字键盘在文字输入区中的光标处 输入数字和符号。

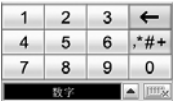

功能按钮

在手写、拼音或英文键盘输入状态下,点 按 |\*#+ 打开符号键盘。在数字键盘输入状 态下,点按 |\*#+ 打开符号键盘,在文字 输入区中的光标处输入符号。若要连续输 入多个符号,在符号键盘中点按□■ 图 标,锁定符号键盘后即可。

要删除字符,将光标移到所要删除字符的 右侧,点按 ←;要换行,点按 ←; 要输入空格,点按 —;要切换字母大小 写,点按 FA 。

注:您所选择的输入法决定您看到的键盘 状态,请以您的手机实际为准。

#### 调整文字输入设置

您可以设置自己喜欢的输入方法,设置默认 输入法为键盘或手写、书写习惯(左手或右 手)和手写速度(慢、中或快)。

在程序表屏幕点按设置,然后点按文字输入设置打开文字输入设置菜单。调整相应

的设置后,点按保存,保存设置。

### 点按住功能

通常情况下,您可以点按住一个图标、文 件或操作区,此时会打开一个弹出菜单, 您可以执行菜单上的选项。如果在应用某 程序时,您所要执行的条目未在已有的列 表中显示,您可以尝试使用点按住功能查 看是否在该条目的弹出菜单中。

# 使用免提扬声器

- 当手机内置免提扬声器开启时,您不用将 手机置于耳边就可以进行通话。
- 通话过程中,点按扬声器,开启或关闭 扬声器。
- 注:当手机连接了车载设置或其他手机 配件时,可能不能使用免提扬声器。

# 使用音量键

按音量键上或下键:

# 关 于 手 机

- 通话时,调节听筒音量。
- 播放歌曲或视频时,调节扬声器音量。

#### 智能键

智能键(o])提供另一种方式执行手机的 很多基本功能。例如,当您反色显示某一选 项时,可按智能键进行选择,通常智能键 执行的功能与中心选择键(●)相同。

#### 网络键

网络键位于手机右侧相机键下方。按网络 键选择将 CDMA 或 GSM 网络设为主要 网络。

#### 锁定手机

使用该功能可防止其他人未经许可使用您的手机。

- 1. 点按 …,打开程序表。
- 2. 点按设置, 然后点按保密设置, 在保 密设置菜单中选话机锁。
- **3. 在话机锁**前的复选框 □ 打勾,点按 保存。
- 4. 输入锁定密码, 点按确定。
- 注:锁定密码被预设为 0000。
- 注: 在锁定状态下, 要拨打或接听电 话需输入锁定密码。
	- 当您锁定手机后,即使您关机, 重新开机,手机仍处于锁定状态。
	- 在锁定状态,当您输入锁定密码 使用一个功能后,手机仍返回到 锁定状态;要完全给手机解锁, 需仍按照锁定手机的步骤,取消 选择话机锁,点按保存。

#### 锁定功能

您可以设置需要锁定的功能,在使用时需 输入锁定密码。

- 1. 点按 … ,打开程序表。
- 2. 点按设置,然后点按话机锁。

# 关 于 手 机
- 3. 在所需功能前的复选框 □ 打勾,选择 需要锁定的功能,点按保存。
- 4. 输入锁定密码, 点按确定。
- 注:● 锁定密码被预设为 0000。
	- 使用相同方法为锁定的功能解锁。

# 更改锁定密码

手机在出厂时,手机锁定密码被预设为 0000。您的服务供应商可能已经重设了锁定密码。如果您的服务供应商未重设锁 定密码,请将其更改以防他人得到您的个 人信息。

注:请勿将锁定密码泄露给其他人。

1. 点按 # ,打开程序表。

2. 点按设置,点按保密设置。

3. 点按更改锁定密码。

4. 输入原锁定密码, 点按确定。

5. 输入新锁定密码, 点按确定。

6. 再次输入新锁定密码, 点按确定。

#### 设置 RUIM/SIM 卡 PIN 码

您可以更改 RUIM/SIM 卡 PIN 码或设置 开机时使用 PIN 码。

- 1. 点按 ::,打开程序表。
- 2. 点按设置,点按保密设置。
- 3. 点按卡槽 1 或卡槽 2。
- 4. 输入锁定密码, 点按确定。
- 5. 设置所需选项。

#### 需要 PIN 码

此功能用于设置选择该网络时是否需要输入 PIN 码。

#### 更改 PIN 码

此功能用于更改 PIN 码。只有开启需要 PIN 码后才可更改。

关 于 手 机

# 自动关机

您可以将手机设为在特定的时间自动关机。 在顶部按钮栏中点按 。, 打开程序表, 点按设置,点按自动关机,点按时间栏右 侧的时钟图标,设定关机时间。

点按保存,保存设置。

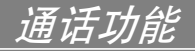

# 设置网络

#### CDMA 通话服务

- 1. 点按 ⊙ 打开拨号键盘,点按 ,选 择通话设置。
- 2. 点按 CDMA 通话服务。
- 3. 设置呼叫限制、呼叫等待或呼叫转移 等选项。
- 4. 点按存储保存设置。

GSM 呼叫服务

- 1. 点按 @ 打开拨号键盘,点按 ,选 择通话设置。
- 2. 点按 GSM 通话服务。
- 3. 设置禁止呼叫、呼叫等待或呼叫转移 等选项。
- 4. 点按存储保存设置。

# 线路识别

#### 呼入线路识别

- 呼入线路识别(来电显示)功能可 ② 使手机显示呼入方的信息。
- 如果呼入方的号码及名称已存储在通信 录中,手机会自动显示呼入方的名称。

#### 用于C 网的电话答录机

在您无法应答来电时,可以使用此功能, 通过答录机来应答呼入的电话。

注:仅 CDMA 网络可以使用此功能。

#### 通过电话答录机应答来电

1. 有电话呼入。

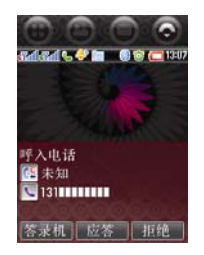

- 2. 点按答录机。
- 3. 答录机开启,自动播放手机预置或自 己录制的语音。

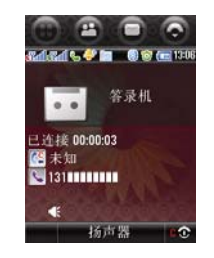

您可以按照以下操作查看自录的语音。 点按 。, 点按 二 ,选择设置。

设置答录机

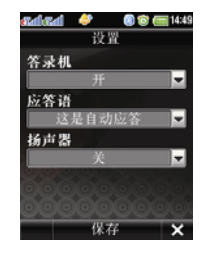

- 1. 点按 ⊙ ,点按 」,点按设置。
- 2. 点按答录机。
- 3. 点按设置。
- 4. 进行以下所需设置。
	- 设置答录机:打开或关闭答录机。
	- 应答语:您可以选择手机预置的应答 语,也可以自己录制应答语。
	- 扬声器:选择在录制应答语时,开启 或关闭扬声器。
- 5. 点按保存,保存设置。

# 通话功能

#### 录制应答语

在电话答录机设为开, 并且**应答语**设为**自** 定义状态应答,有电话呼入时,对方则可 以听到您事先录好的应答语。

在答录机屏幕,点按录制应答语,进行语 音录制,录制完成后点按保存,保存所录 的语音。

#### 留言收件箱

您可以收听答录机中的语音留言:

在答录机屏幕,点按留言收件箱,然后再 点按所需要留言,进行收听。

# 黑名单

- 当黑名单设为开启,此列表中的联系人呼 入电话时,手机将自动转为静音或是拒绝 该呼叫。
	- 1. 点按 ⊙ 打开拨号键盘,点按 □ ,点 按设置。

#### 2. 点按黑名单。

- 3. 点按黑名单右侧的**开/关**,选择**开**,开 启黑名单。
- 4. 点按存储,点点按确定,点点 按横线,输入想要加入黑名单的号码 (电话号码要全匹配,固定电话需输 入长涂区号), 或点按搜索图标, 选择 搜索方式,点按**确定,**打开通信录。
- 5. 点按所需条目前的复选框, 点按**确** 定。通过添加号码或联系人添加至黑名单列表。
- 6. 点按存储,点按确定,保存设置。

在黑名单屏幕,您可以点按 , 打开 菜单,进行以下操作:

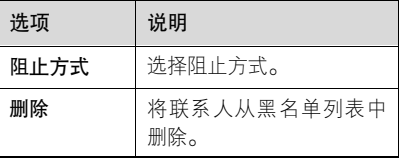

# 白名单

当白名单设为开启时,手机将只提示此列 表中联系人的呼入电话,而拒绝其他所有 联系人的呼叫。

- 1. 点按 @ 打开拨号键盘,点按 ,点 按设置。
- 2. 点按白名单。
- 3. 点按白名单右侧的 On/Off, 选择开, 点按存储,点按确定,开启白名单。
- 4. 点按新增,点按横线,输入想要加入 白名单的号码(电话号码要全匹配, 固定电话需输入长途区号),或点按搜 索图标,选择搜索方式,点按确定, 打开通信录。
- 5. 点按所需条目前的复选框,点按确定。 通过添加号码或联系人添加至白名单 列表。
- 6. 点按存储,点按确定,保存设置。

在白名单屏幕,您可以点按 , 打开 菜单,讲行以下操作:

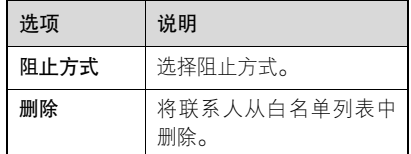

注:您无法将黑名单和白名单同时开启。

# 预先拨号

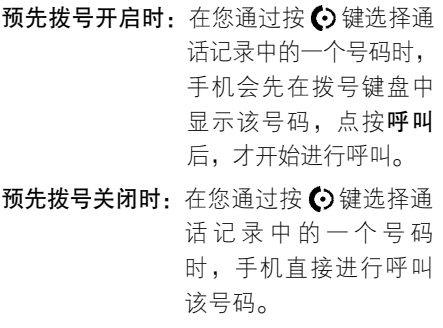

通 话 功 能

1. 点按 <mark>●</mark> 打开拨号键盘,点按 \_\_,点 \_\_<sub>41</sub>

#### 按设置。

- 2. 点按预先拨号。
- 3. 选择开或**关**。
- 4. 点按存储,保存设置。

# 调节听筒音量

在通话过程中,您可以调节听筒音量: 按音量键(Q或┗)调节听筒音量。

# 通话中使用静音

在通话过程中,您可以使对方无法听到您 的声音。

点按 - , 选择**静音**, 开启或关闭静音。

# 拨打国际号码

在拨号键盘,点按住 0. 插入国际冠码 "+"。

# 通话期间拨打分机号码

- 1. 在通话过程中点按 ,选择拨号键盘。
- 2. 点按数字键输入分机号码。
- $3.$  点按  $\times$  ,返回通话状态屏幕。

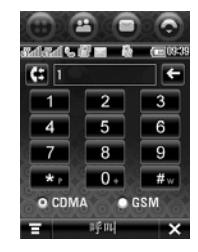

# 使用通话记录

- 1. 点按 。
- 2. 点按 6 。
- 3. 点按全部,呼入,呼出或未接,查看 相应的列表。

4. 点按所需条目。

- 5. 点按呼叫或按 ⊙键。
- 提示:您也可以在待机屏幕,直接按6 键,打开通话记录。

#### 管理多方通话

# 在 CDMA 通话中拨打其他号码

在多个 CDMA 通话中,您可以通过按6 键在各通话间进行切换。

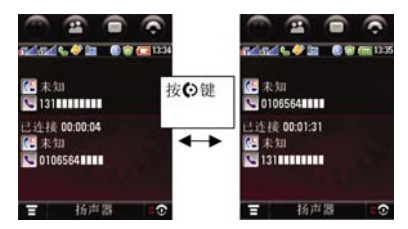

在 GSM 网络中拨打其他号码

在 G 网通话中,可以通过点按切换或点 按 \_\_ ,选择**切换**,切换到另一个呼叫。

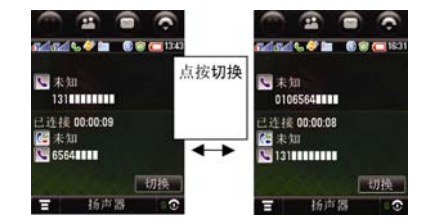

## 通过 CDMA 网络拨打电话会议

- 1. 在第一个通话过程中再拨打第二个通话。
- 2. 在第二个通话接通后, 按 + 键, 连接 两方通话。

# 通过 GSM 网络拨打电话会议

在 GSM 网络通话中, 您通过点按 , 执行以下功能。

拨打 GSM 电话会议

- 1. 在第一个 GSM 通话中,再接通第二个 通话。
- 2. 点按 **, ,** 然后选择**加入,** 连接两方或

多方电话会议;选择**断开**,分离所需 要一方的通话。在电话会议中通过点按加入, 将 GSM 呼叫连接到电话会议 中时,手机将列出 GSM 呼叫列表以供 选择。

# 例 1:连接 GSM 呼叫至电话会议

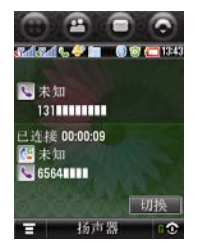

当前有两个通话。

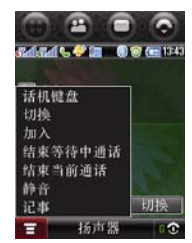

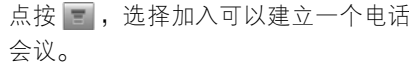

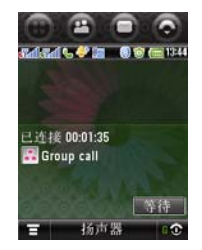

在电话会议中,若要拨打或接听另外一个 GSM 呼叫,您可以再通过点按 - , 选 择加入,将其连接到电话会议中。

例 2: 将 GSM 呼叫从电话会议中分离

1. 点按 = , 选择断开。

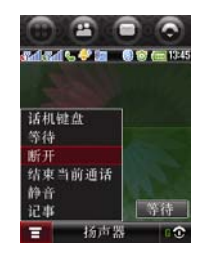

2. 选择需要分离的通话方。

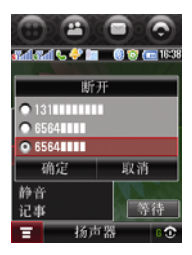

3. 分离出一方通话后还有另外两个通话方,您还可以在这两方通话中进行切换。

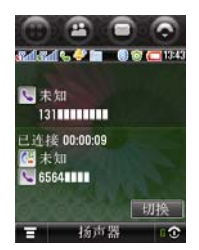

# 呼叫限制/等待/转移

- 转移语音呼叫、传真呼叫或数据呼 (አገ)<br>(አ 叫到另一个电话号码。
- 1. 在顶部按钮栏中点按 。, 打开拨号 键盘。
- 2. 点按 \_ , 点按**设置,** 点按 CDMA 通 话服务或 GSM 通话服务。
- 3. 点按需要的选项进行相关设置。

#### 通话时间

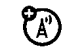

网络连接时间是指手机连接网络 服务供应商提供的网络到您点按

结束键为止的这段时间,包括信号忙音与 振铃的时间。

手机计时器显示的网络连接时间可能与网络服务供应商计费的连接时间不一致。具体情况请咨询您的网络服务供应商。

#### 查看计时器

要查看手机通话计时:

- 1. 在顶部按钮栏中点按 。, 打开拨号 键盘。
- 2. 点按 ,点按**设置**, 打开设置菜单。
- 3. 点按通话时间,打开通话时间屏幕。
- 4. 点按 CDMA 或 GSM,查看所需选项。 CDMA:查看 CDMA 网络呼叫的使用 情况。

 GSM:查看 GSM 网络呼叫的使用情况。 提示:点按 **\_\_** ,选择**重设**,重新设置使 用计时。

#### 使用免提设备

手机内置免提扬声器,您也可以购买摩托 罗拉可选车载免提设备,使用该功能您不 用将手机置于耳边就可以进行通话。

注:使用免提设备在某些地区可能会受 到限制或禁止,请遵守当地相关法律 规定。

#### 开启自动应答

当将手机连接到耳机、车载设备或其他外 部设备时,可将手机设置为接到电话几秒 钟后自动应答来电。

- 1. 在顶部按钮栏中点按 。, 打开拨号 键盘。
- 2. 点按 ,点按设置,打开设置菜单。
- 3. 点按接听选项,点按应答下的下拉 菜单。选择**自动接听**,然后点按**自** 动接听下的下拉菜单,选择自动接 听的时间。

4. 点按存储,保存设置。

#### 双网呼叫

您可以通过手机同时使用 CDMA 网络和 GSM 网络进行双网通话。双网通话包括 以下功能:

- 在 CDMA/GSM 通话中,您还可以接听 另外一个网络的呼叫。如,当您正在进 行 CDMA 网络通话时,仍可以接听来 自 GSM 网络的呼叫,反之亦然。
- 在通话中,您还可以使用默认主要网络 再拨打一个新呼叫。 您可以在 GSM 网 络通话中接通 CDMA 呼叫,也可以在 CDMA 网络通话中再接通 GSM 呼叫。
- 在 GSM 与 CDMA 网络的双网通话中, 您可以任意切换或保持其中的通话。

#### 在双网通话中拨打其他号码

使用此功能, 您可以在 CDMA 网络和 GSM 网络间同时自由管理通话。

在 CDMA 通话中拨打 GSM 电话

1. 点按 ● 。

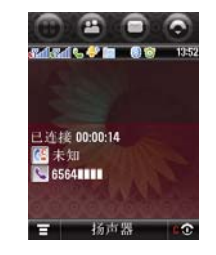

在 CDMA 网络通话中

2. 打开拨号键盘, 输入新号码, 或从通 话记录或通信录中选择一个号码,选 择 GSM 网络。

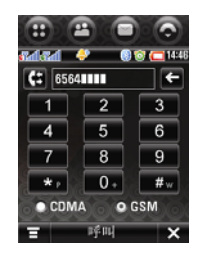

通 话 功能

3. 点按呼叫或按 键,拨打该号码,第 2. 有 CDMA 网络电话呼入 一个 CDMA 通话将被保持。

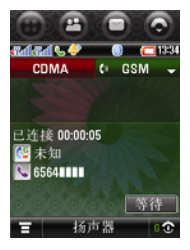

连接 GSM 通话

# 在 GSM 通话中接听 CDMA 来电

1. 在 GSM 通话中

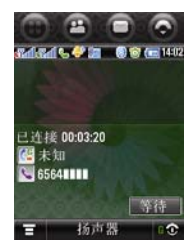

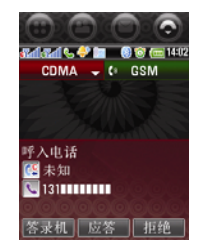

3. 点按应答,接通 CDMA 呼叫,则第一 个 GSM 通话将被保持。

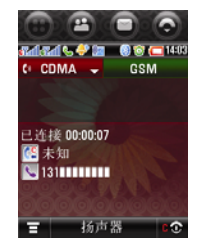

连接 CDMA 通话 在 CDMA 通话中接听 GSM 来电

1. 在 CDMA 通话期间接听 GSM 呼叫

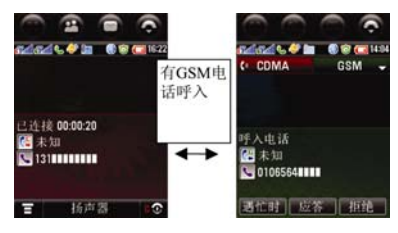

在 CDMA 通话期间 有 GSM 电话呼入

2. 点按**应答,** 则第一个 CDMA 电话将被 保持。

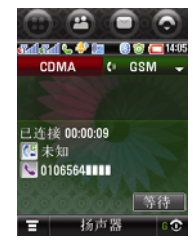

连接到 GSM 通话

在 CDMA 通话和 GSM 通话间进行切换

您可以在 CDMA 通话和 GSM 通话间进 行随意切换。

# 将 GSM 通话切换至 CDMA 通话

1. 此时手机正处于 GSM 通话中,CDMA 通话处于保持中。

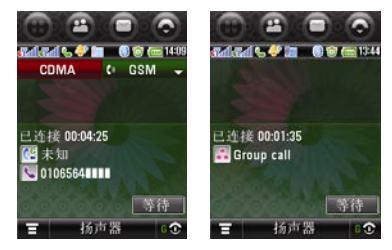

2. 点按 CDMA,点按开启,将手机从 GSM 通话连接切换至 CDMA 通话中, GSM 通话将被保持,此时您可以使用 CDMA 网络进行通话。

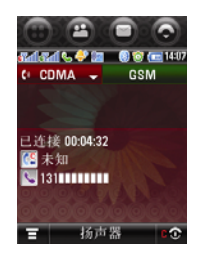

将 CDMA 通话切换至 GSM 通话

1. 此时手机正处于 CDMA 通话连接中, GSM 通话处于保持中。

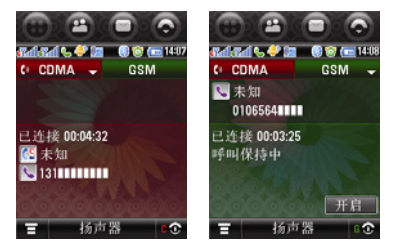

2. 点按 GSM,点按**开启,**将手机从 CDMA 通话切换至 GSM 通话中, CDMA 通 话将被保持,此时您可以使用 GSM 网

络进行通话。

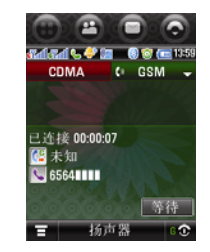

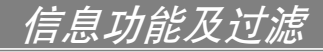

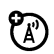

您可以发送和接收短信息或包含多 媒体文件的彩信。

# 文字信息

注:在发送或接收信息前,须先设置信息 收件箱。

在顶部按钮栏中点按 口, 打开文字信 息中心。

信息保存在文字信息中心内的不同文件 夹中。文件夹右边的数字表示该文件夹中的信息总量及未读信息的数量。点按文件 夹显示其中的信息。

文字信息中心包含以下文件夹:

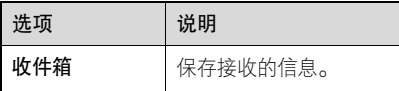

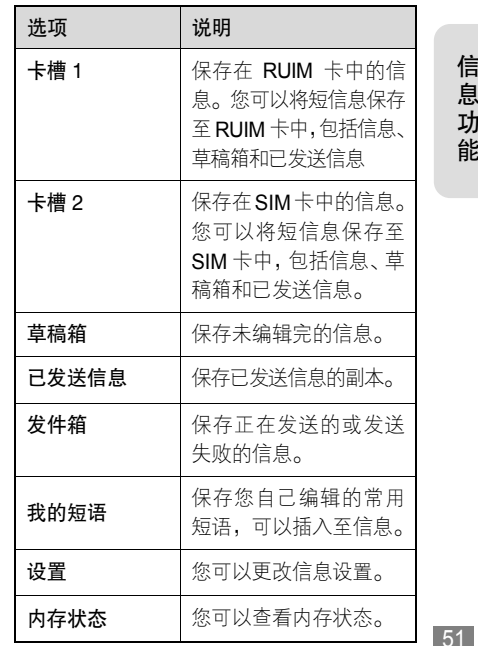

注:查看 CDMA 卡或 GSM 卡的内存状 态取决于您的服务供应商。

# 发送文字信息

- 注:当您发送信息时(尤其在群发信息时),请保持手机翻盖打开,待收到 发送成功提示后方可关闭翻盖。否 则,会导致信息发送中断而保留至信 息发件箱中。
- 您可以发送文字信息到其他电话 እን 号码。

要发送文字信息:

- 1. 在顶部按钮栏中点按 □,打开信息中心。
- 2. 点按新信息。
- 3. 选择使用的网络,CDMA 或 GSM, 然后点按确定。
- 4. 点按至右边的搜索图标, 打开搜索菜 单,选择所需方式,点按确定,然后 选择所需条目后点按确定,或直接在

至下方输入号码。

- 5. 点按文字输入区,点按 国,选择所需 输入法,然后输入文字。
- 6. 完成输入文字后,若您使用的是 CDMA 网络,选择优先级;若您使用 的是 GSM 网络,则选择是否需要回复 路径及发送报告。

#### 7. 点按发送,发送信息。

编辑短信息时,点按 ,打开菜单后 可以对信息进行其他操作。菜单包括以 下选项:

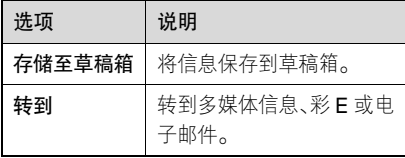

注:信息的类型及属性将决定您所看到的 菜单选项。

# 接收文字信息

当您收到文字信息时,手机发出提示。

• 点按确定,打开信息菜单,点按收到 的信息并打开,点按 ,可执行以 下操作:

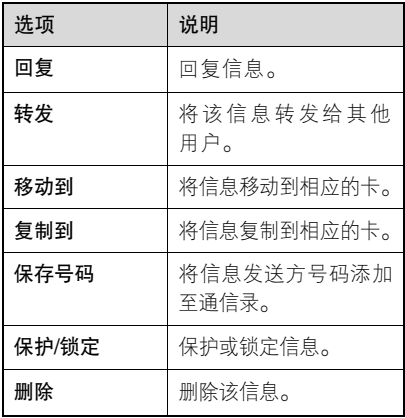

注:信息的类型及属性将决定您所看到的菜单选项。

# 信息过滤

您可以通过信息过滤功能,将广告 ? 或无用信息,另存在收件箱中的广 告信息文件夹。

为手机设置过滤方式: 在顶部按钮栏 中点按 〇 ,点按设置,点按广告信息 **设置,**选择**过滤号码或过滤文字,**进行 相应设置。

注:您可以通过在顶部按钮栏中点按 □, 点按收件箱,点按广告信息,查看被 过滤掉的信息。

# 查看发件箱信息

发送失败或正在发送的信息保存在发件箱中。

在顶部按钮栏中点按 打开文字信息文 件夹,点按发件箱,显示其中内容。 点按 〓 ,点按**删除**可删除该信息。

# 查看草稿箱信息

未完成的信息保存在草稿箱中。 在顶部按钮栏中点按 打开文字信息文 件夹,点按草稿箱,显示其中内容。 打开一条信息后,点按 ■ 可执行更多 操作。

#### 在文件夹之间移动信息

您可以根据需要在文件夹之间移动信 息。如:将 CDMA 网络的信息移至卡槽 1(RUIM 卡)或将 GSM 网络的信息移 至卡槽 2 ( SIM 卡 )。

要将信息移至所需文件夹:

- 1. 在顶部按钮栏中点按 口, 打开信息 中心。
- 2. 点按要移动的信息所在的文件夹。
- 3. 点按所需信息,打开信息。
- 4. 点按 ,选择移动到/卡槽 1/卡槽 2。
- 5. 点按确定,将信息移至选择的文件夹中。
- 提示:如需一次移动多条信息,在所需文 件夹中点按 ■ 打开菜单,选择**移 动到**,选择**卡槽 1 或卡槽 2**,点按 所需信息或点按全部后点按确定, 点按确定移动信息。

#### 设置文字信息收件箱

- 您可以更改手机中的信息设置,如普通设 置、CDMA 设置、GSM 设置或广告信息设置。
- 1. 点按 口 ,进入文字信息中心,点按 设置。
- 2. 点按普通设置、CDMA 设置、GSM 设置或广告信息设置。
- 3. 进行所需选项的设置后点按保存, 保 存设置。

信 息 功能 注:部分功能取决于网络服务供应商提供的技术和服务。具体设置参数请咨询您的网络服务供应商。

彩信

注:仅 GSM 网络支持此功能。

在发送或接收信息前,须先设置信息收 件箱。

在顶部按钮栏中点按 ……, 打开程序表, 点按彩信,打开彩信菜单。

信息保存在彩信中心内的不同文件夹中, 文件夹右边的数字表示该文件夹中的信息总量及未读信息的数量。点按文件夹显 示其中的信息。

彩信中心包含以下文件夹:

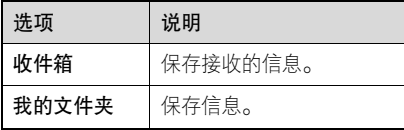

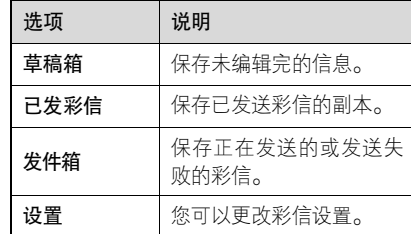

#### 发送彩信

- 使用 GSM 网络,您可以使用手机 **(A)** 的彩信功能,彩信中可以包含文 字、图片、视频、音频等。 编辑和发送彩信:
- 1. 点按 ,打开程序表,点按彩信。
- 2. 点按编写。
- 3. 点按**至**右边的搜索图标,在通信录中 添加收件人或点按横线直接输入收件 人号码。
- 4. 点按完成。

# 信 息 功能

- 5. 点按 ,点按**添加附件**,选择所需文 件夹或直接点按数据文件夹右边的三个图标,分别打开图片、音频和录像 的文件夹,选择所需文件,作为彩信 的附件,点按确定。
- 6. 点按文字输入区,点按输入键盘上的 ,选择所需文字输入法后在页面上 输入文字。输入完成后点按 画。, 隐 藏文字输入键盘。
- 7. 点按发送。
- 8. 点按确定。

编辑彩信过程中,点按 ,打开菜单后 可以对信息进行其他操作。菜单包括以下 选项:

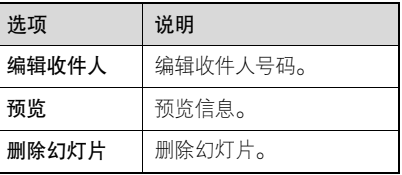

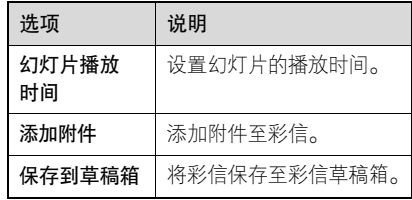

注:信息的属性及状态将决定您所看到的菜单选项。

#### 接收彩信

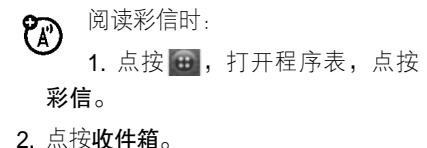

- 
- 3. 点按所需信息。
- 4. 点按回复,回复信息。
- 5. 点按 ,打开菜单后对信息进行其他 操作。

信 息 功能

菜单包括以下选项:

| 洗项      | 说明                         |
|---------|----------------------------|
| 转发      | 将此信息转发给其他用户。               |
| 移到我的文件夹 | 将信息移到我的文件夹。                |
| 附件      | 选择保存附件。                    |
| 保存号码    | 保存发件人号码。                   |
| 设置保护/锁定 | 将 信 息 设 为 保 护 或 锁 定<br>状态。 |
| 删除      | 删除此信息。                     |
| 彩信信息    | 查看彩信相关信息。                  |

注:信息的属性将决定您所看到的菜单 选项。

# 彩信设置选项

**一般设置**包括以下选项:

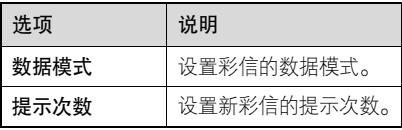

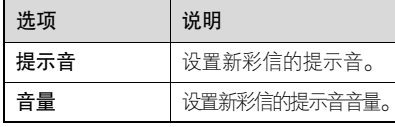

# 发送设置包括以下选项:

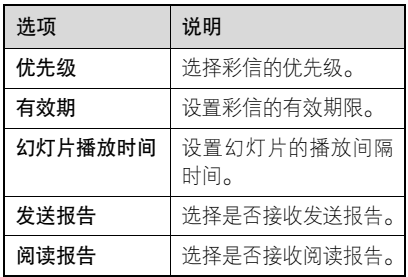

# 接收设置包括以下选项:

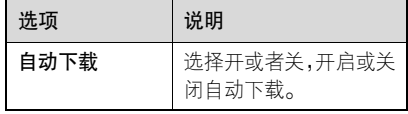

信 息 功 能

#### 设置签名

您可以保存个人签名,并可以手动或自动 附加到要发送的信息中。

- 1. 点按 <del>: 1</del>,打开程序表,点按**彩信**。
- 2. 点按设置,点按我的签名,打开我的 签名编辑屏幕。
- 3. 点按文件下的图标,添加想要的图片、 铃音或录像作为签名。
- 4. 点按文本输入区域输入内容。
- 5. 点按保存,保存签名。
- 注:更多相关设置及具体设置参数请咨 询您的网络服务供应商。

#### 彩 E

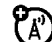

彩 <sup>e</sup> 邮件可以支持收发大容量的 多媒体邮件、支持抄送、密送、转 发、回复等功能,方便您在互联网和话机 之间传递媒体内容。

- 注:● 仅 CDMA 网络支持此功能。
	- 您所使用的 RUIM 卡必须开通 CDMA 1X 数据服务。
	- 在使用彩 e 服务之前,需对彩 e 功能进行设置。要获得相关信息, 请向您的网络服务供应商咨询。
- 1. 点按 <del>: ...</del> , 点按**联通无限**, 然后点按彩 e。
- 2. 在彩 e 菜单中,您可以执行以下操作。

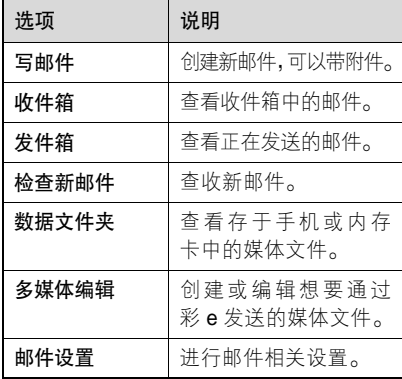

信 息 功能

#### 发送邮件

写邮件

- 1. 点按 <del>:: </del>,打开程序表,点按**彩 e**。
- 2. 点按写邮件。
- 3. 点按各选项输入相关内容。
- 4. 点按发送。
- 发送已存储的电子邮件
	- 1. 点按 <del>:: </del>,打开程序表,点按**彩 e**。
	- 2. 点按收件箱, 选择要发送的邮件后点 按显示。
	- 3. 点按菜单,点按发送。

接收邮件

- 使用文件夹菜单
	- 1. 点按 <del>:: </del>,打开程序表,点按**彩 e**。
	- 2. 点按收件箱,查看收到的邮件。

使用文件夹菜单

收件箱中包括主文件夹和其他文件夹。在打开的收件箱屏幕,反色显示一个文件

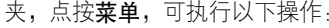

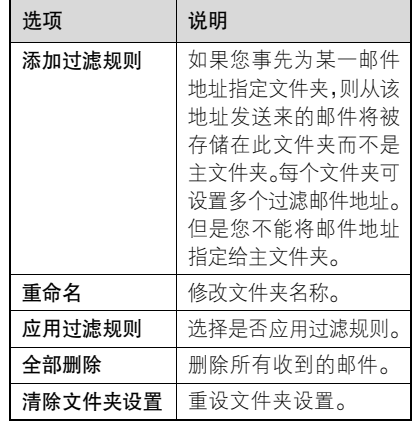

注:反色显示主文件夹和其他文件夹时弹出的菜单选项不同,请以您的手机实 际为准。

# 使用电子邮件菜单

打开所选文件夹,反色显示所需电子邮 件,点按菜单,可执行以下操作:

# 信 息 功能

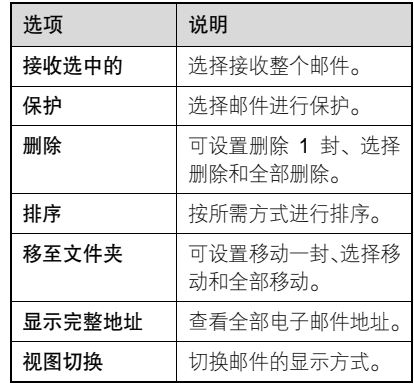

使用邮件地址菜单

查看邮件时,反色显示邮件地址后点按**选** 择,可执行以下操作:

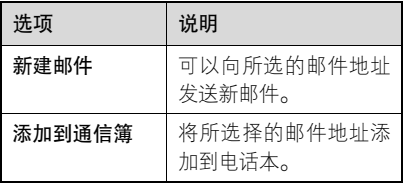

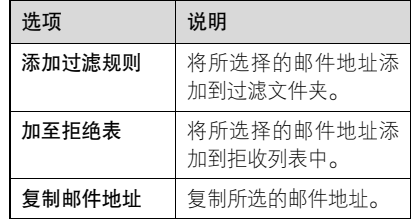

# 回复 /转发邮件

在邮件打开状态下,点按菜单,可执行以 下操作:

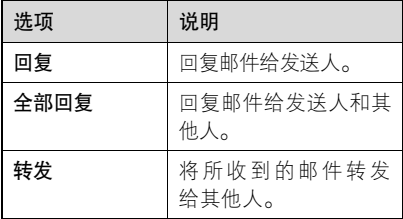

除可以执行以上操作外,还可执行保护、 删除、移至文件夹、显示完整地址和复制 邮件正文的操作。

信 息 功 能

使用电子邮件

# 发送邮件

- 1. 点按 ,点按电子邮件。
- 2. 点按新建邮件。
- 3. 输入邮件内容及相关选项。
- 4. 点按发送。
- 在发送邮件之前您需要先设置邮箱 帐户。
- 点按 <mark>- </mark>,选择**保存草稿**,将写好的 邮件保存至草稿箱而不发送。

#### 接收邮件

- 1. 点按 一 ,点按**电子邮件**。
- 2. 点按接收邮件。
- 在接收邮件之前您需要先设置邮箱 帐户。

# 选择电子邮件网络

- 1. 点按 一,点按电子邮件。
- 2. 点按设置。
- 3. 点按常规选项。
- 4. 完成所需要设置。

#### 设置帐户

- 在阅读过电子邮件服务供应商提供的相 关信息后,您就可以开始设置邮件。
- 1. 点按 一,点按电子邮件。
- 2. 点按设置。
- 3. 点按邮件帐户。
- 4. 点按新建。
- 5. 完成所需设置。
- 注:POP3、SMTP或 IMAP 相关数值请 向您的网络服务供应商咨询。

# 电 子 邮件

通信录

您可以在通信录中保存联系人姓名、电话号码和邮件地址等内容。

# 联系人列表

要查看通信录中的姓名,在顶部按钮栏中 点按 20 ,打开通信录。

点按 \_ , 对联系人进行更多操作。 其菜 单包括以下选项:

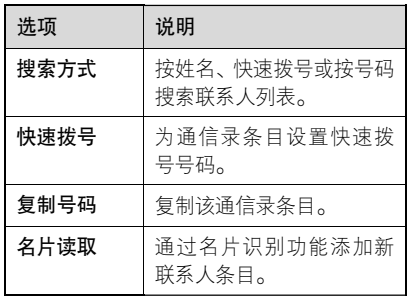

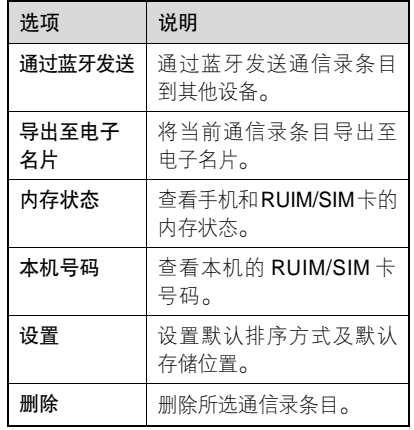

#### 设置联系人列表

您可以设置联系人在列表中的显示、排序和存储位置。

点按 曰 ,打开通信录。点按 曰 ,打开 菜单。点按设置,打开设置菜单,设置所

通 信 录

#### 需选项。

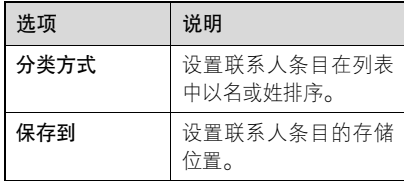

# 使用分类查看

- 1. 点按 3 ,打开通信录。
- 2. 点按全部,查看全部通信录条目。
- 3. 点按群组, 选择所需群组、查看该群 组的通信录条目。

#### 查看并编辑联系人明细

- 1. 点按联系人姓名,查看明细。
- 2. 点按编辑,可以更改该联系人条目中 的所需选项。
- 3. 点按保存,保存更改。

# 添加联系人

1. 在顶部按钮栏中点按 : 1. 打开通信录。

#### 2. 点按新联系人。

- 3. 如果需要, 选择所需存储的位置, 点 按确定。
- 4. 点按文字输入区域输入联系人相关 信息。
- 5. 点按图片标识右边的下拉菜单,点按 **选择…**,点按所需文件夹,选择所需 图片后点按确定,为条目指定图片标 识,在接到该联系人来电时,显示指 定图片。

您至少应该输入姓名和号码才能存储 一个通信录条目。点按普通右侧的下 拉菜单设置分类方式。

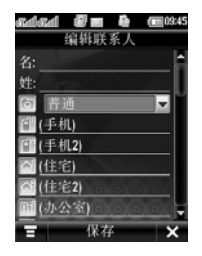

- 注:只有存储在手机中的联系人条目具 有此功能。
- 6. 点按音乐图标右侧的下拉菜单,点按 **选择…**选择所需铃 音文件后点按确定,为联系人指定铃 音标志。在接到此联系人的来电时, 手机以该铃音提示。
- 注:只有存储在手机中的联系人条目具 有此功能。
- 7. 输入完成相关信息后点按保存, 存储 联系人。

提示: 打开通信录后, 点按 , 打开菜 单,点按名片读取,可以打开名片 识别功能添加联系人。

# 为联系人指定快速拨号

- 您可以为通信录联系人指定快速拨号。
- 1. 点按 2 ,打开通信录。
- 2. 点按 ,选择**快速拨号**。
- 3. 点按新快速拨号号码, 选择一个快速 拨号号码,点按确定。
- 4. 选择所需联系人, 点按确定。

#### 创建群组

您可以为通信录条目添加新群组。

- 1. 在顶部按钮栏中点按 : , 打开通信录。
- 2. 点按群组,点按新群组。
- 3. 点按(姓名),输入群组名称。
- 4. 点按保存, 保存该群组。

提示:如果需要,您还可以为群组设置照 片和铃音。

# 呼叫或发送信息给联系人

- 1. 在顶部按钮栏中点按 : , 打开通信录。
- 2. 点按所需联系人。
- 3. 按 ←键,呼叫该号码;点按右侧 图标,发送信息至该联系人。

## 查找联系人

- 1. 在顶部按钮栏中点按 : , 打开通信录。
- 2. 点按 ,点按搜索方式。
- 3. 选择按姓名、按快速拨号或按号码, 然后在搜索框中输入相应内容,手机 即显示查找结果。

#### 快速查找联系人

在顶部按钮栏中点按 : , 打开通信录, 点按上方的搜索栏,输入姓名的第一个字 或字母后手机将显示查找结果。

# 删除联系人

- 1. 在顶部按钮栏中点按 : , 打开通信录。
- 2. 点按 , 点按删除。
- 3. 点按所需删除的联系人,复选框 √ 表 示相应的联系人已选择。
- 4. 点按确定后再点按确定,删除该联系人。
- 提示:您可以选择删除多个联系人,或选 择全部联系人。

# 复制联系人

- 您可以在手机或 RUIM/SIM 卡之间复制 联系人,此操作不会删除原始条目。
- 1. 在顶部按钮栏中点按 : , 打开通信录。
- 2. 点按 ,点按**复制号码**。
- 3. 点按**从手机、从卡 1 或从卡 2,**选择 所需复制的联系人后点按**确定**。
- 4. 选择全部、话机、卡 1 或卡 2,复选框 表示该项已被选择。

#### 65

- 5. 点按确定,进行复制。
- 注 : RUIM/SIM 卡存储条目的数量由 RUIM/SIM 卡容量决定,可复制的条目 类型由 **RUIM/SIM** 卡功能决定。

#### 查看通信录容量

您可以查看保存在手机和 RUIM/SIM 卡中 的通信录联系人条目个数及 RUIM/SIM 卡 的最大容量。

- 1. 在顶部按钮栏中点按 :, 打开通信录。
- 2. 点按 **】**,点按**内存状态**,点按**话机**、 卡 1 或卡 2, 显示手机和 RUIM/SIM 卡 中的通信录联系人条目个数及 RUIM/SIM 卡容量。

# 共享联系人信息

您可以发送电子名片到手机、计算机或手 提设备以共享联系人信息。

- 1. 在顶部按钮栏中点按 3 , 打开通信录。
- 2. 点按要发送的联系人。
- 3. 点按 **, 点按发送,再选择文字信息、** 多媒体信息、彩 E、电子邮件或选择 通过蓝牙发送。
- 4. 选择通过蓝牙发送, 通过蓝牙无线连 接交换数据。选择**文字信息**或**电子邮** 件,以该形式发送联系人数据。
- 5. 选择网络后点按确定, 完成相关设置。
- 6. 点按发送,以所需方式发送联系人信息。

自定义手机设置

手机 设置

# 设置时间和日期

使用日程表功能前,您须设置正确的时间 和日期。

- 1. 在顶部按钮栏中点按 , 打开程序 表,点按设置后,点按时间&日期。
- 2. 完成相关设置。
- 3. 点按保存, 保存设置。

#### 设置语言

设置手机显示的语言类型。

- 1. 在顶部按钮栏中点按 :: , 打开程序 表,点按设置,点按语言(Language)。
- 2. 选择所需语言。

3. 点按保存,保存设置。

# 设置提示类型

您可以设置手机的提示类型和编辑类型

明细。

- 1. 在顶部按钮栏中点按 :: , 打开程序 表,点按设置,点按提示类型。
- 2. 点按所需提示类型。
- 3. 可以更改铃音、设置系统音量等。
- 4. 点按保存,保存设置。

#### 快速启动振动模式

在翻盖打开时,直接点按手机左侧的音量 键,在出现的音量调节界面上可调节音量, 也可直接点按振动模式前面的复选框,以快 速启动振动模式。

# 设置墙纸

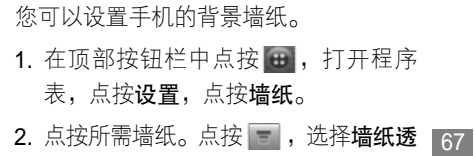

明,可以增强或减少墙纸的透明度。

3. 点按保存,保存设置。

# 设置配色方案

您可以设置手机的配色方案。

- 1. 在顶部按钮栏中点按 , 打开程序 表,点按设置,点按配色方案。
- 2. 点按所需方案后点按保存, 保存设置。

# 文字大小

您可以更改手机中文字显示的大小。

- 1. 在顶部按钮栏中点按 :, 打开程序 表,点按设置,点按文字大小。
- 2. 点按所需选项后点按保存, 保存设置。

# 调节文字输入设置

您可以调节在触摸屏上输入字符时的相 关设置。可以设置首选输入法、书写习惯 和书写速度等。

在顶部按钮栏中点按 …, 打开程序表, 点按设置,点按文字输入设置,设置所需 选项,然后点按保存,保存设置。

#### 屏幕校准

- 当您觉得辅助笔在触摸屏上点按某位置后手机反应不准确时,应当校准触摸屏。
- 1. 在顶部按钮栏中点按 , 打开程序 表,点按设置,点按屏幕校准。
- 2. 根据提示用辅助笔点按 <sup>+</sup>的中心直到手机提示屏幕已校准。

#### 背光设置

- 1. 在顶部按钮栏中点按 :: , 打开程序表, 点按设置,然后点按背光。
- 2. 点按背光下面的下拉菜单, 设置持续 开启的时间。
- 3. 您还可以选择通话时背光关及多媒体 播放时背光开。

手 机 设置

- 4. 点按 ◀ 或 ▼ 设置背光亮度。
- 5. 点按保存,保存设置。
- 注:为了节省电池电量,若一段时间未对手 机进行操作,背光将自动关闭。按任意 键或点按触摸屏可重新打开背光。

#### 飞行模式

在禁止拨打电话区域,您可以打开飞行模 式,关闭手机的所有呼叫性能。飞行模式 开启时,您只可使用其他非呼叫性功能。

- 1. 点按 ,打开程序表,点按设置。
- 2. 点按飞行模式。
- 3. 输入解锁码以继续操作。
- 4. 点按确定, 选择开/关。
- 5. 点按保存,保存设置。
- 注: 在飞行模式下您可以拨打紧急电话, 输入您要拨打的紧急号码拨打。当您 退出飞行模式拨打紧急电话时,您的 手机将会发出无线电波干扰飞机。

#### USB 模式

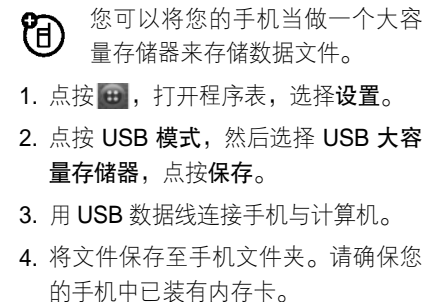

注:当手机处于 USB 大容量存储模式时 一些功能可能无法使用。

#### 自动关机

您可以设置手机在特定的时间自动关机。

- 1. 点按 <del>: 1</del>, 打开程序表,点按**设**置。
- 2. 点按自动关机。
- 3. 点按自动关机右侧的下拉菜单, 选择 关/开。
- 4. 设置自动关机的时间。
- 5. 点按保存,保存设置。

软件版本

- 您可以查看手机的软件版本,看其是否为 最新版本。
- 1. 点按 ,打开程序表,点按设置。
- 2. 点按保密设置。
- 3. 点按软件版本。

#### 主复位

将所有选项恢复为出厂时的设置状态。 但解锁码、安全密码和计时器的设置除外。

- 1. 在顶部按钮栏中点按 , 打开程序 表,点按设置,点按保密设置,点按 恢复到出厂设置,点按确定。
- 2. 输入密码。
- 3. 点按确定,进行主复位。
- **提示:**此密码出厂设置为 0000。

# 清除文件

将所有选项恢复为出厂时的设置状态。 但解锁码、安全密码和计时器的设置除外。 同时清除存储在手机中的所有用户设置 及条目。

- 警告:主清除将清除所有用户下载的内容及 输入并存储在手机内存中的信息。一 旦这些信息被删除,将无法恢复。
- 1. 在顶部按钮栏中点按 。, 打开程序 表,点按设置,点按保密设置,点按 清除文件。
- 2. 选择所需清除的选项, 点按确定, 再 点按确定。
- 3. 输入密码,然后点按确定清除文件。
- 提示:此密码出厂设置为 0000。

手 机 设 置

# 使用手机其他功能

# 使用同步

使用数据线连接可建立通信录与  $\mathcal{C}(\mathbb{R})$ 其他设备之间的同步。也可通过无线同步连接建立这些选项与互联网服务 器之间的同步。

#### 使用数据线连接

- 注: 要在手机与计算机之间传输数据, 您须安装包含摩托罗拉原装数据 包的软件,参见数据包用户手册以 获得更多信息。
	- e • 您可以在手机与带有 BVRP Mobile PhoneTools 软件的外部设备之间 同步数据。关于摩托罗拉手机附件, 请参见 Mobile PhoneTools 用户手 册以获得更多信息。BVRP Mobile PhoneTools 软件是为同步大部分 通用个人事务管理软件和硬件基

本功能而设计的。

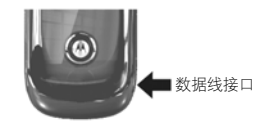

使用摩托罗拉原装 USB 数据线将手机连 接到外部设备。将数据线的一端插入手机 的 USB 接口, 将另一端插入其他设备的 USB 接口。

注:并不是所有设备都可以使用数据线 连接。检查该设备,决定所需数据 线类型。

# 调节网络设置

查看和调节网络设置:

- 1. 在顶部按钮栏中点按 ;;; 打开程序表。
- 2. 点按网络,点按 CDMA 设置或 GSM 设置,设置相关选项。

71

其 他 功能
CDMA 设置包括以下选项:

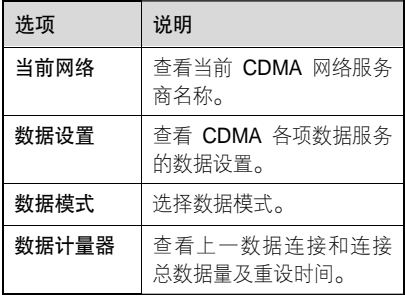

GSM 设置包括以下选项:

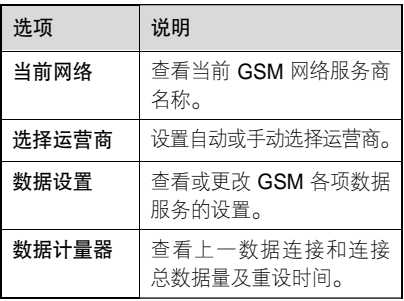

#### 数据文件夹

您可以使用数据文件夹查看保存在手机 和内存卡中的全部文件。在顶部按钮栏中点按 ,打开程序表, 点按数据文件夹。

查看文件

- 1. 点按 ,打开程序表,点按数据文件夹。
- 2. 点按所需文件夹。
- 3. 点按所需文件,查看文件。
- 点按 **\_\_ ,**点按**内存状态**,查看手机和内 存卡中的内存状态。

#### 用户数据库内存

用户文件夹、我的数据、图片和铃声等存 储在用户数据库内存中。

要查看用户数据库内存状态:

在顶部按钮栏中点按 :, 打开程序表,

其 他 功能

点按 后点按**内存状态**,点按**内部或外** 部,查看已使用内存的状态。

- 提示·• 在使用清除文件功能前请使用 摩托罗拉移动电话工具软件包 中的附件产品备份用户数据库。使用清除文件功能前,请阅读本 手册关于使用此功能的内容。
	- 可以使用清除文件功能删除手 机内存中的文件。

#### 使用内存卡

您可以在手机中安装内存卡,用于保存和 使用多媒体文件(照片、录像及 MP3 音 乐文件)。

点按 … , 打开程序表, 点按**数据文件夹**, 点按下拉菜单,点按外部存储,打开内存 卡目录。点按 打开菜单,可以执行所 需菜单功能。

您可以对内存卡进行格式化。

- 注:在您对内存卡进行格式化操作后,内 存卡中的所有数据将无法恢复。
- 1. 在顶部按钮栏中点按 :, 打开程序 表,点按设置。
- 2. 点按保密设置。
- 3. 点按外部存储器格式化,点按确定。

提示:锁定密码出厂设置为 0000。

#### 使用大容量存储器模式 (需安装内存卡)

您需要先在**设置**下的 USB 模式中 **?** 将手机设为 USB 大容量存储器模 式,然后用 USB 数据线把手机和计算机 连接起来,第一次连接时计算机可能会询 问您是否安装驱动程序,您可以在手机光 盘的 USB Driver 目录中找到调制解调器 的驱动程序,如果您没打算使用手机的调 制解调器功能,点击"取消"即可。 Windows 会自动查找并安装存储器 (在

Win2000、WinXP 下 ),稍等片刻,在我 的电脑里会出现新的盘符,现在您可以开 始使用手机的大容量存储器功能了!

- 注: 手机在大容量存储器模式下,某些 功能可能无法使用。
	- 在 Windows 下使用完该设备后, 要正确退出该设备以确保数据不会丢失,具体步骤如下:
		- 1. 双击任务栏右下角的 USB 图 标,在出现的"拔出或弹出硬 件"窗口中选择 USB 大容量存 储器,点击"停止"。
		- 2. 在出现的"停用硬件设备"窗 口中点击"确定",如果计算 机提示这个设备现在无法停止,请您稍候再试,如果计算 机提示 USB 大容量存储器设备 现在可安全地从系统移除,您 就可以从手机拔出 USB 数据
- 线,手机会自动切换回正常模 式,所有功能都可以使用了。
- 注:您所使用计算机的操作系统将决定您 所看到的选项,请以实际为准。

#### 文件阅读器

您可以使用文件阅读器阅读许多类型文件。

- 1. 在顶部按钮栏中点按 , 打开程序 表,点按文件阅读,屏幕显示保存在 手机中的文件。
- 2. 如果需要,点按所需文件夹后,点按 所需文件,打开文件。 要阅读保存在内存卡中的文件,点按内 存卡文件夹名称后点按所需文件。
- 3. 在阅读文件时:
	- 点按底部按钮栏中的全屏,可以全 屏显示,点按 2 返回。
	- 使用辅助笔点按住屏幕并拖动, 可 以方便您进行阅读。

其 他 功能

- 按或按住音量键(△或 ▼ ), 可以 进行放大或缩小;或使用辅助笔快 速双击并按住触摸屏显示区域后上 或下移动可以进行放大或缩小。
- <sup>z</sup>要对文件进行其他视图调整,点按 图,打开菜单,点按视图,点按 所需选项执行相应功能。
- 点按 ,打开菜单后可以执行更 多操作。

在使用文件阅读器打开文件时,您可以点 按 一 ,打开菜单,执行以下操作。

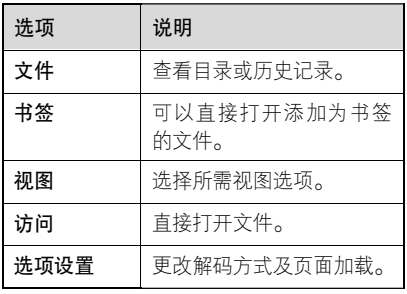

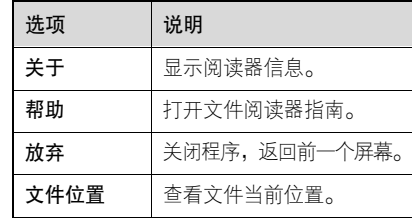

注:您的手机所处的状态决定您看到的选

项,请以手机实际为准。

其 他 功 能

个人事务管理

#### 日历

使用日历,您可以安排和管理您要做的 事项。

注:要使用日历,您须先设置正确的时间 和日期。

在顶部按钮栏中点按 ,打开程序表, 点 按日历。

#### 每月安排

日历初始显示当前月份安排屏幕,点按 或 ■ 显示上一个月或下一个月的 安排情况。

日历格的指示符提示有当日安排事项。 点 按日历格显示该日安排事项列表,点按一 个事项显示事项内容。

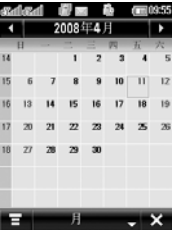

#### 每周安排

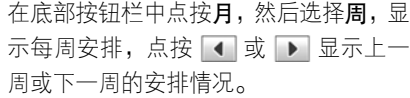

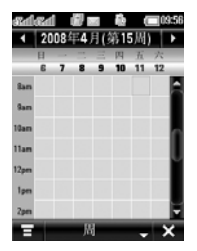

点按日期,显示该日安排事项列表,点按 一个事项,显示事项内容。

#### 每日安排

在每月安排或每周安排屏幕点按一个 日期, 显示当日安排。您也可以在底部 按钮栏中点按**月**,然后选择日,屏幕出 现当日安排列表, 点按 ■■ 或 ■■ 显示 前一日或后一日的安排情况。

点按一个事项显示事项内容。

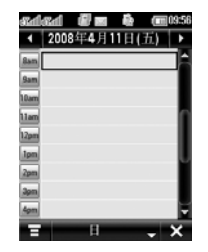

查看特定日期安排

要快速显示一个特定日期的事项安排, 在待机状态,点按7,点按 ,然后点按 转到指定日期。手机显示当年的日历。

点按 ■ 或 ■ 显示上一年或下一年的 日历。

点按某一月中的某一日,然后点按确定, 显示该日的日程安排列表。点按一个日历格显示该日安排事项。

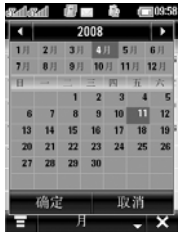

添加新安排

- 1. 在顶部按钮栏中点按 。, 打开程序 表,点按日历。
- 2. 点按需要添加安排的日期。手机列出该日事项安排。
- 3. 点按 ,点按新建日程表,打开新建

77

日历屏幕。

4. 输入相应洗项后, 点按保存, 保存该 安排。

编辑事项

- 
- 2. 点按编辑,打开事项编辑器。
- 3. 编辑完所需选项后,点按保存,保存 该事项。

#### 删除事项

- 1. 点按所需事项, 显示事项详细信息。
- 2. 点按 = , 点按删除。
- 3. 点按确定,删除该事项。

#### 事项提示器

- 若您为一个事项设置了提示器,手机将在 您设置的时间发出提示。
	- 段时间后,事项提示器重新开启。

点按**关**,关闭事项提示器。

#### 更改日历设置

您可以设置每日开始时间、农历、默认查看方式及关机时提醒等。

- 1. 点按所需事项,显示事项详细信息。 1. 在顶部按钮栏中点按 :: ,打开程序 表,点按日历。
	- 2. 点按 **, 点按设置**。
	- 3. 完成所需设置后,点按保存,保存 设置。

#### 任务

您可以创建和预览需执行任务列 表,并设置手机在任务来临时发出提示。

#### 添加新任务

- 1. 在顶部按钮栏中点按 ,打开程序 表,点按任务,进入任务列表。
- 点按休眠,关闭事项提示器一段时间,一 2. 点按 \_\_\_, 选择新建任务,打开新建任 务编辑器。

3. 输入完成相应选项后, 点按**保存**, 保 存任务。

#### 查看任务

在顶部按钮栏中点按 ,打开程序表, 点按任务。点按某项任务,查看任务明细; 或点按任务名称左侧的复选框 , 复选 框 ☑ 表示任务已完成。

要分类显示任务列表,在底部按钮栏中点 按全部任务。您可以选择全部任务、已完成、未完成或已过期。

点按 打开菜单,执行菜单功能可以对 任务列表进行其他操作。

#### 记事本

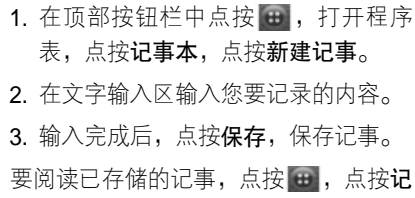

事本,点按所需打开的记事条目。

#### 图片编辑器

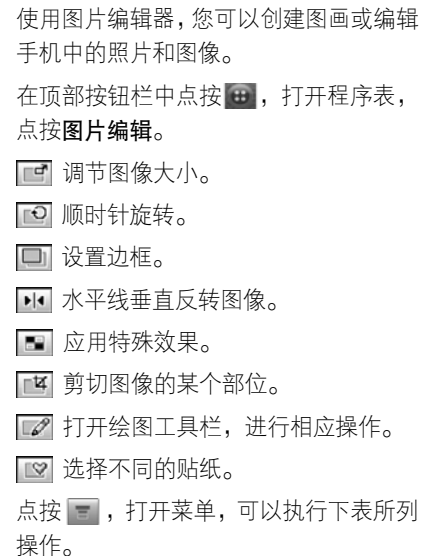

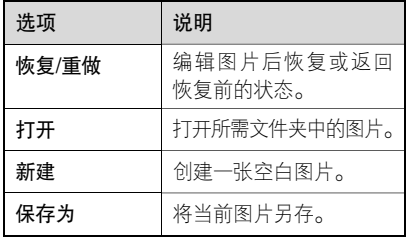

图片编辑完成后,点按 ,点接保存为, 在打开的保存为菜单中输入文件名并设 置文件类型,点按确定,保存图片。

提示: 当文件类型选择为\***.jpg** 或\***.Jpeg** 时,点按保存后您需设置图像质 量。点按所需选项后点按确定,保 存图像。

#### 使用闹钟

您总共可用手机设置 4 个不同的闹钟。 点按 …… , 打开程序表, 点按闹钟, 后点 按 一 后点按**设置**,更改闹钟设置。

#### 设置简易闹钟

- 1. 点按 ,打开程序表,点按闹钟。
- 2. 点按简易闹钟。
- 3. 点按下拉菜单,选择开,开启闹钟。
- 4. 设置所需时间。手机会在指定的时间发出提示。
- 5. 点按保存,保存设置。

提示:您可以点按 0,设置分钟值。

#### 设置闹钟

- 1. 点按 ……, 打开程序表,点按闹钟。
- 2. 选择闹钟 1、闹钟 2 或闹钟 3。
- 3. 点按下拉菜单,选择开,开启闹钟。
- 4. 设置重复选项。
- 5. 设置闹钟相关的时间。
- 6. 设置所需闹钟提示音。
- 7. 点按保存,保存设置。

务 管 理

事

#### 世界时间

您可以设置手机显示世界上主要城市的时间和日期。

#### 设置本地时间

- 1. 点按 <del>:: </del>,打开程序表,点按**世界时间**。
- 2. 设置当地城市和想要查看时间的城市。
- 3. 点按保存,保存设置。

#### 倒计时

您可以为某个特殊的日子或事件设置倒 计时,并在手机中查看。

点按 : 1, 打开程序表, 点按**倒计时**, 再 点按 ■ ,进行以下操作:

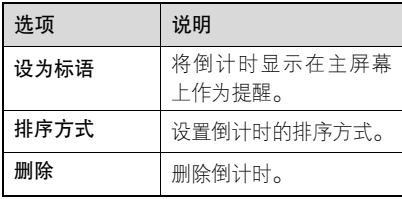

#### 创建倒计时

- 1. 点按 … ,打开程序表,点按**倒计时**。
- 2. 点按新建。
- 3. 输入主题、时间和日期等内容。
- 4. 选择提醒**关**或需提醒的时间,如果需 要,可输入备注。
- 5. 点按保存,保存倒计时设置。

#### 编辑倒计时

- 1. 点按 … ,打开程序表,点按**倒计时**。
- 2. 点按所需倒计时条目。
- 3. 点按编辑。
- 4. 更改相关内容。
- 5. 点按保存,保存设置。

#### 录音机

您可以使用该功能录制个人信息或通话。

录制语音文件

- 律法规。
- 表,点按录音机,开启录音机。
- 2. 点按 ◯ 开始录制。
- 3. 点按 ◉ 停止录制。
- 4. 点按**保存**,如果需要,选择**保护**或**锁定**, 点按确定保存文件。

录音文件将保存在**数据文件夹下我的** 数据中的录音列表文件夹中。

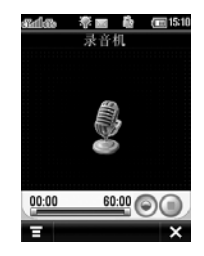

#### 播放语音文件

- 注:进行语音录制时应遵守当地相关法 1. 在顶部按钮栏中点按 : ,打开程序 表,点按录音机,开启录音机。
- 1. 在顶部按钮栏中点按 … ,打开程序 2. 点按 ,点按**录制文件**,打开**录音列** 表文件夹。
	- 3. 点按要播放的语音文件,打开该文件。
	- 注: 点按 ◉ 播放, 点按 ◉ 停止。 点 按 〓 后可以删除或选择发送方 式发送该语音文件。
		- 您无法删除保护语音文件。
		- 删除或播放锁定文件需输入四位 数密码。默认密码为 0000。

更改录音设置

- 1. 在顶部按钮栏中点按 。, 打开程序 表,点按录音机,开启录音机。
- 2. 点按 **, 点按设置。**
- 3. 选择自动存储**关**或开。

- 4. 点按**存储至**下的下拉菜单,选择**内部** 点按下列按键执行相应功能: 或外部。
- 5. 点按保存,保存设置。

#### 计算器

您可以使用手机中的计算器。

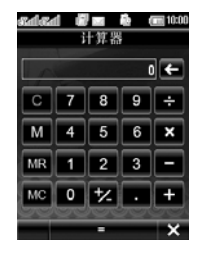

在顶部按钮栏中点按 :::, 打开程序表, 点按计算器,显示计算器屏幕。 点按数字或计算符号进行计算。 点按 [=] 查看结果。 点按 (一), 在进行计算时, 清除所输入数 字的最后一个数字。

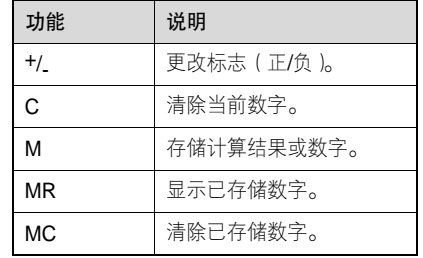

#### 秒表

您可以使用手机的秒表功能。

- 1. 在顶部按钮栏中点按 :, 打开程序
	- 表,点按秒表。
- 2. 点按 $\boxed{\blacktriangleright}$ ,开始计时。
- 3. 点按 , 停止计时。
- 在计时过程中您可以点按记录,分别记 录几个结果。
- 停止计时后,点按重设,可清除秒表的 全部记录。

# 事 务 管 理

新闻及娱乐

浏览器

新 闻 及 娱乐

#### 使用浏览器可以使您的手机访问网页? 和基于网络的应用程序。如果需要, 请向您的网络服务供应商咨询如何连接。

注:您的手机可以使用 CDMA WAP/ GSM CMWAP 连接因特网。使用这种类型的连接时,手机屏幕显示相应 的指示符。网络连接类型取决于您的网络服务供应商。使用不同的连接类型,您的网络连接费用也有所不同。

#### 启动浏览器

在顶部按钮栏中点按 …, 打开程序表, 点按浏览器,选择所需网络,CDMA 或 **GSM,**然后开启浏览器。

如果不能用浏览器连接网络,请咨询您的 网络服务供应商。

#### 进入网页

进入网页后,下拉滚动条,滚动浏览文字 页面或选项列表。

一些网页上有文字输入框,点按文字输入 框向框内输入文字可与网站交换信息。

#### 点按菜单,对浏览器执行更多操作。

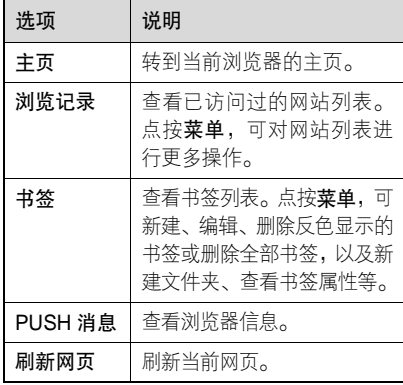

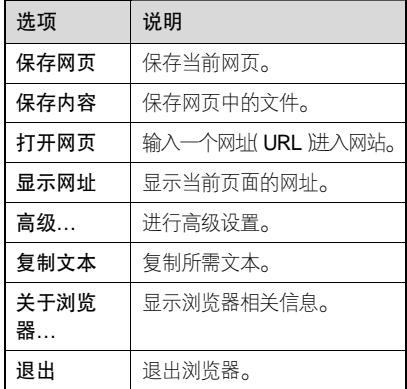

#### 下载文件

通过选择连接,您可以从网页上下载文 件、游戏和应用程序。

您必须为下载的文件指定保存位置。您的手机中需要有用于存储文件的足够的内存空间。 您可以为手机购买游戏、应用程序及多媒

体文件。多数情况下,在购买前,您可以 先下载并预览文件内容。预览后, 您可以 选择放弃或购买,然后在手机中安装。

- 注: 使用手机下载文件会产生相关费用。 具体费用请咨询您的网络服务商。
	- 下载的一些游戏有可能导致您的 手机振动。有些铃声带有自动振 动,如果您使用其中的任何一个作 为手机铃声,即使您的手机没有设 置在振动状态也会振动。

#### 断连互联网

点按**菜单**,点按**退出**,点按**是**,从互联网 上断开,退出浏览器。

#### 游戏和应用程序

手机中预置了一些游戏和应用程 **(A)** 序。您可以将更多游戏和应用程序 下载并安装到您的手机上。 在顶部按钮栏中点按 …, 打开程序表, 点按所需游戏或应用程序的图标,打开游

戏或应用程序。

新 闻 及 娱乐

#### SIM 卡应用和联通在信

新 闻 及 娱 乐

您的 SIM 卡或 RUIM 卡中可能包 දින 含增值服务功能。

在顶部按钮栏中点按 ..., 打开程序表, 点按 STK 卡应用或联通在信,点按某项 服务或功能,进入此服务或功能屏幕。 具体情况请咨询您的网络服务供应商, 获取更多相关功能信息。

## GPS 导航功能

您的手机具有 GPS 导航功能。您 **(A)** 可以通过点按,选择 NaviTo,开 启 GPS 导航程序。位置服务菜单中包括 GPS 导航服务的相关选项,您可以反色 显示并选择所需选项。

本机内置 NaviTo 手机卫星导航系统,同 时支持"卫星网络混合定位模式"和"卫 星定位模式"。 具体操作请参考 "GPS 导 航功能使用手册"。

- 注: 卫星网络混合定位模式: 仅供 CDMA网络用户选择的定位模式。 该定位模式定位速度快、成功率 高,在定位过程中会产生极少的 CDMA 1X 数据流量。
	- 卫星定位模式:GSM 网络用户与 CDMA 网络用户都可选择的定位模式。该定位模式在每次导航启 动时初始定位的速度较慢,大约 需要几分钟,但无数据流量产生。
	- 本产品的定位功能与导航功能仅 适用于在室外使用,卫星信号的 强度越高其使用效果越好。卫星 信号的强弱与天气、建筑物遮挡、 周围环境等因素有关,为了保证 您获得最佳效果,无论您选择哪 种定位方式,我们都建议您在室 外开阔地区进行定位,以保持较 高的定位成功率。

#### NaviTo

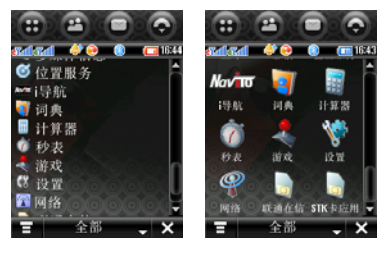

主菜单列表显示 主菜单缩略图显示

#### LBS

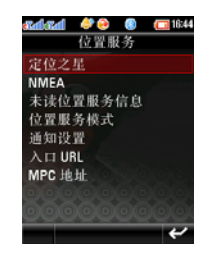

#### NMEA GPS 程序

使用 NMEA GPS 服务使您可以通过计算 机接收来自手机中的 GPS 位置信息数 据,您可以手动进行以下相关设置。

- 1. 在计算机中打开 GPS 或位置服务程序 并将其设为连接外部 GPS 手机。
- 2. 通过 USB 数据线或蓝牙连接手机与计 算机。
- 3. 打开位置服务菜单, 选择 NMEA 连接 方式。
- · **蓝牙连接**: 通过蓝牙连接手机与计算机。
- USB 连接: 通过 USB 数据线连接手机 与计算机。
- 独立模式: 手机将采用单机模式, 自 行搜索位置信息,这将需 要一段时间。
- 注:使用此功能,您的计算机需要装有所 需要程序。

#### 新 闻 及 娱乐

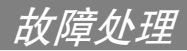

当您的手机出现故障时,请首先检查下列 问题:

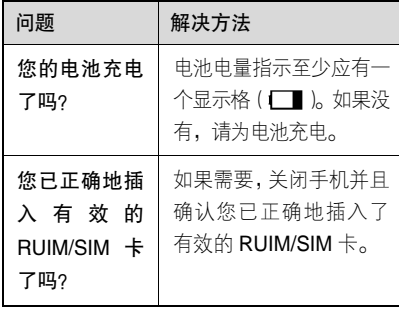

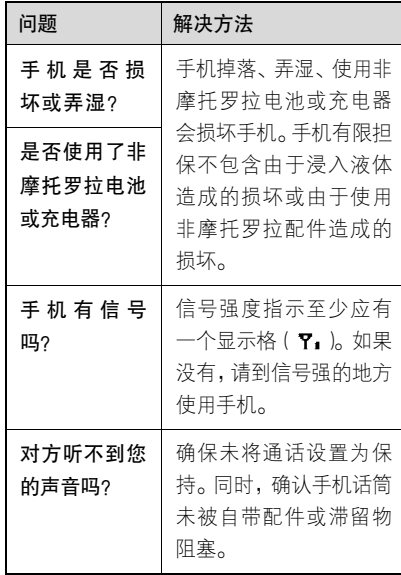

故 障 处 理

下列所指为具体问题:

| 问题                                                                 | 解决方法                                                                                                 |
|--------------------------------------------------------------------|----------------------------------------------------------------------------------------------------|
| 手机被偷了,该<br>向谁报告?                                                   | 向公安局和您的网络服<br>务供应商( 向您收取话费<br>的公司)报告。                                                                |
| 按开关机键却<br>没有开机。                                                    | 确认按住 ① (开关机<br>键)直到显示屏打开 ( 这<br>需要几秒钟 )。如仍未奏<br>效, 请检查充电后的电池<br>安装是否正确。                              |
| 即 使 插 入<br>$RUIM/SIM +$ ,<br>手机屏幕仍提<br>示 无 RUIM/<br>$SIM + \alpha$ | RUIM/SIM 卡可能插入<br>不正确,检查 RUIM/SIM<br>卡并确保插入正确。<br>确认您的 RUIM/SIM 卡有效。<br>关机后重新插入 RUIM/SIM<br>卡,然后再开机。 |
| 手机屏幕提示<br>RUIM/SIM 卡<br>被锁。怎样给<br>$RUIM/SIM +$<br>解锁呢?             | 请与您的网络服务供应<br>商联系,获取 PIN 解锁密<br>码 (PUK)。                                                             |

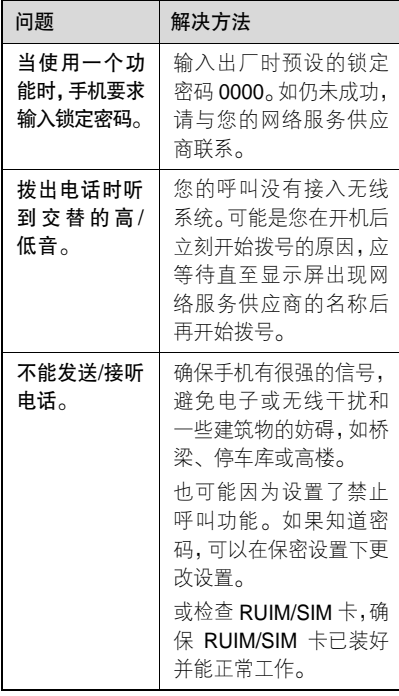

故 障 处 理

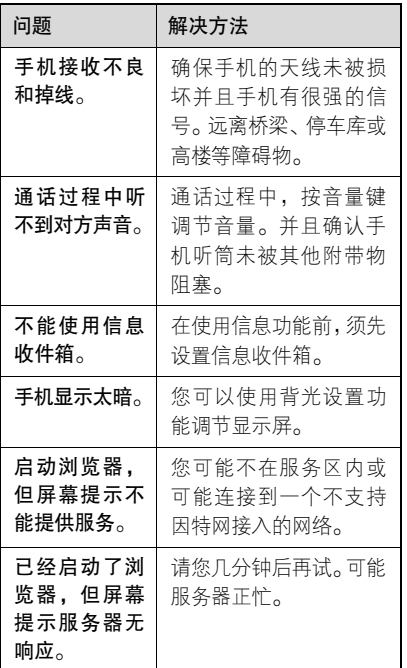

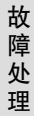

# 电磁波能量吸收比值

### 本机型移动电话符合国际有关电磁波 辐射的标准

移动电话是一个无线电的收发机,它是以 不超过电磁波辐射能量上限值而设计制造的。此上限值是一套全面准则中的一部分,制定了一般大众的电磁波能量辐射容 许值。这些准则是由独立科学研究单位经 过详尽和定期性的评审后所设立的标准。这些标准包含许多安全值,以确保任何年 龄或健康状况的使用者的人身安全。

移动电话的辐射标准是采用一种称为电磁波能量吸收比值(Specific Absorption Rate, 或 SAR)的计量单位量度。依据 此机型移动电话的准则,SAR 上限值为 2.0 W/kg 每 10g\*。测试 SAR 值时,是依 照 CENELEC\*\*测试程序, 并采用正常使 用姿势,以移动电话的最大输出功率来测

试各种频率。虽然 SAR 是以最大功率所 测得,但实际上移动电话在一般情况下使 用时,SAR 远低于此最大值。因为移动 电话的设计具备多重输出功率,而输出功 率是足以达至基站所要求的程度。一般而言,距离基站愈近,输出功率则愈小。 新型移动电话在上市以前,必须经过测试 以确认其辐射能量符合适用的准则。测试时移动电话的位置,皆符合由专业标准团 体所规定的统一测试方法。本机型移动电话的 SAR 最高值在头部耳侧使用测试时 为 1.68 W/kg 每 10g\*\*\*, 在体侧使用测试

时为 0.81 W/kg 每 10g\*\*\*。

#### 世界卫生组织提示

目前,尚未有科学研究表明使用手机需要 采取任何特别的预防措施。如果您对您及

孩子的健康特别关心,则可以通过减少通 话时间或使用免提设备使手机远离头部 及体侧从而降低射频泄露。

请注意在本移动电话上作改动后, SAR 值将会有差异,在所有情况之下,移动电 话是在准则下设计的。

- \* 按国际标准准则(ICNIRP)建议,一 般大众使用的移动电话 SAR 标准上 限值为平均每十公克人体组织不超 过 2.0 W/kg。此标准已包含相当大的 安全空间以进一步保护大众安全,并 已考虑因测量误差所引起的差异。
- \*\* CENELEC 是一个欧洲标准团体。
- \*\*\* 给本款移动电话附加的有关资料包 括摩托罗拉测试协议,评估程序和测 量法未确定范围。

安全和法律信息

为了安全、有效地使用您的手机,请您在 使用前阅读以下信息。

#### 射频能的泄露

您的手机是一个低功率的无线发射机和 接收机,它在使用中接收并发送射频信 号。当您使用手机进行通信时,处理通话 的系统控制您的手机发射的功率电平。该摩托罗拉移动电话的设计符合您所在国家的有关射频能泄露的本地规定。

#### 使用手机时的注意事项

为了保证手机发挥最佳功能以及射频能的泄露符合相关标准,请遵守以下要求。

#### 天线注意事项

如果您的手机有外置天线,请仅使用原配 的或经摩托罗拉认可的天线。未经认可的 天线、经改装或增添了附件的天线可能会 损坏手机。

通话期间请勿触摸天线。触摸天线会影响 通话质量并使手机的功率高出正常使用 所需的功率。此外,使用未经认可的天线 可能会违反您所在国家的规定。

#### 使用颈部挂绳的注意事项

如果您使用颈部挂绳,在拨打电话时, 应将手机放在耳边正常的使用位置或保证手机和天线距离身体至少 2.5 厘米(1 英寸)。

起搏器的使用者使用颈部挂绳时,为了避 免干扰起搏器,先进医疗技术协会建议您 应将手机与起搏器保持至少 20 厘米(8 英寸)的距离。

#### 手机使用方法

拨出或接听电话时,按照使用有线电话的 方式手握手机,然后直接对着话筒讲话。

#### 交流充电器的使用

请将交流电充电器连接到与产品标志相同的指定电源中。确保电线位置的正确, 不会受到损坏或压力以延长充电器的使用寿命。为减少触电的危险,请在清洁充 电器前,将其从电源处拔下。充电器禁止 在室外或潮湿环境中使用。切勿更换充电器的电线和插头。

#### 随身携带时的注意事项

为符合射频泄露规定,如果您随身携带 手机,请将手机装入摩托罗拉提供或认 可的腰夹、机座、皮套或机套中。使用非摩托罗拉认可的配件可能会导致超出射频泄露规定的上限。如果您没有使用 这些由摩托罗拉认可或提供的随身携带的专用配件,而且没有将手机放置于正 常使用位置,请您在使用手机时,确保 将手机与身体的距离保持至少 2.5 厘米 (1 英寸)。

#### 使用资料功能时的注意事项

当您使用手机资料功能时(无论是否借助 数据线),请将手机与身体的距离保持至 少 2.5 厘米(1 英寸)。

#### **摩托罗拉认可配件**

使用未经摩托罗拉认可的配件(包括但不限于电池和天线)将使您的手机超出射频泄露 规定的上限。欲查看摩托罗拉认可配件列表,请访问网站:www.motorola.com.cn

#### 射频干扰/兼容性

- 注: 如果没有妥善的屏蔽设计, 或未充 分进行射频兼容性配置,几乎所有 的电子设备都易受到射频干扰。有些情况下,您的手机会导致干扰。
	- 本款手机的设计符合 FCC 准则中 第 15 条中的相关规定。具体情况 受到以下两个条件的影响:

(1)本款手机不会导致有害干扰。

安 全 信息 (2)本款手机必须能够接受所受 到的干扰,包括有可能导致 错误操作的干扰。

#### 公共场所

请您在贴有通知的场所按规定关闭手机。这些场所包括医院或休养院等医疗场所可 能正在使用对外部射频信号敏感的设备。

#### 飞机

登机前,请按规定关闭您的手机。若使用 手机,请遵照机组人员的指示。

医用设备

#### 起搏器

起搏器厂商建议手机与起搏器之间至少保持 20 厘米(8 英寸)的距离。起搏器 使用者应注意:

- 当手机打开时,始终保持手机与起搏器 之间的距离大于 20 厘米(8 英寸)。
- 请勿将手机放在上衣口袋内。
- 请在起搏器的另一侧使用手机,以减少 潜在干扰。
- 如果您怀疑可能发生了干扰,请立即关 闭手机。

助听器

一些数字手机可能会对某些助听器产生干扰。如果出现了这类干扰,则需要您与 该助听器制造商联系,以寻求解决办法。

#### 其他医用设备

- 如果您还使用其他个人医用设备,请向这 些设备的制造商咨询,确定其是否能够充 分屏蔽周围的射频信号。您也可以向医生咨询有关信息。
- 驾驶时手机使用注意事项
- 请严格遵守您开车所在地有关使用移动 电话的法律法规。
	- 如果您在驾驶时使用手机,请遵守以下 规则:

# 安 全 信 息

- 集中精力驾驶, 注意道路情况。
- 如果手机具有免提功能,请使用免提方 式通话。
- 如果驾驶条件不好,请将车停在路边 后,再拨打或接听电话。

驾驶最佳范例可访问摩托罗拉网站:

www.Motorola.com/callsmart

#### 警告事项

#### 装有安全气囊的车辆

请不要将手机放在安全气囊上方或安全 气囊展开后能够触及的区域内。安全气囊 膨胀时,会产生很强的外力。如果将手机 放在安全气囊展开能够触及的区域内, 安全气囊膨胀时,手机可能受到强大的外力 推动而对车主造成严重伤害。

#### 可能会引起爆炸的地方

在进入因潜在因素而容易发生爆炸的地

区之前,请关闭您的手机,除非您的手机 是为在这种地区使用而特别设计的类型, 并被认证为"本质安全防爆"。在这些地 方,请不要取出、安装电池或给电池充电。 因为在这些可能发生爆炸的环境中,火花 可能引起爆炸或火灾,造成人身伤害甚至 死亡。

注:上述可能引起爆炸的地方包括:燃料 区(如船的甲板下面、燃料或化工制 品运输及存储设施),空气中含有化 学物质或微粒(如颗粒、灰尘或金属粉末)的地方。有爆炸危险的地方通 常设有标志,但并不是所有的地方都 有这类标志。

#### 产品损坏注意事项

如果手机或电池浸水,撞坏,或摔坏,请 停止使用,并及时送到摩托罗拉指定维修 中心进行修理。不要使用微波炉等外部加 热设备对其进行干燥处理。

安 全 信 息

#### 爆破区

为了避免干扰爆破作业,在爆破区的电雷 管附近或贴有"关掉您的移动电话"的地 方请关闭手机。如果有其他类似的标语或 指示,也请您遵守。

#### 儿童

切勿让儿童玩弄手机或其配件。儿童的不当操作可能会损坏手机或配件并可能会 造成对自己或他人的伤害。同时,手机可 拆卸的部分,如 SIM 卡、电池等可能被 儿童吞咽而造成危险。

#### 玻璃部件

手机设备的某些部分采用玻璃原料制作。 如果手机碰撞硬物或受到外界的强烈撞 击,玻璃部分可能破碎。如果出现这样的 情况,请不要触摸或试图拆除该部分。停 止使用手机,并及时送到指定维修中心进 行修理。

#### 电池

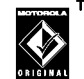

如果珠宝、钥匙或珠串之类的 **TM** 导体与电池暴露在外的电极接触,就有可能造成财产损失 和/或人身伤害,如烧伤。这些导体可能 会使电池短路,并变得相当热。请妥善放 置已充电的电池,尤其注意放在您的衣袋、 钱夹或其他装有金属物的包中的电池。请 仅使用摩托罗拉原装电池及充电器。

您的电池或手机可能包含如下定义的符号:

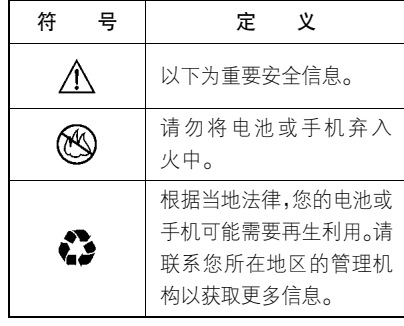

安 全 信 息

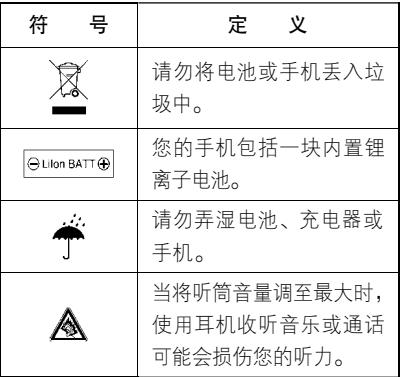

#### 专业人士维修

如手机出现问题,应到指定维修点请专业 人十维修,切勿自行拆卸手机以免损坏手 机或造成危险。

#### 癫痫病发作/眩晕

有些人在闪烁的灯光下(如看电视或玩电子游戏时),可能易于发作癫痫病或眩晕。 即使是过去从来没有发作过癫痫病或眩 晕的人,也有可能发作。

如果您有过癫痫病或眩晕发作病史或如 果您的家族中有发作历史,则当您在手 机上玩游戏或使用闪灯功能时(不是所 有产品都具备闪灯功能),请先向医生进 行咨询。

父母应监管其子女使用手机中的电子游 戏或其他与闪灯相关的功能。如果出现下 列症状: 痉挛、眼部或肌肉抽搐、失去知 觉、无意识动作或丧失方向感,应停止使 用,并向医生进行咨询。

为了降低出现这些症状的可能性,请采取 以下安全预防措施:

- 如果您感觉疲倦或需要睡眠时,不要使 用闪灯功能。
- 每小时至少休息 15 分钟。
- 在开灯的房间中玩电子游戏。
- 应尽量远离屏幕。

安 全 信 息

#### 耳机音量注意事项

当您使用耳机收听音乐或通话时,将听筒音量调至最大可能会 损伤您的听力。

#### 重复性动作伤害

当您在手机上玩游戏时,可能偶尔会感 觉到手部、臂部、肩膀、颈部或身体其他部位出现不适。请遵循以下指示以避免腱炎、腕管综合症或其他肌肉骨胳 失调:

- 玩游戏时每小时至少休息 15 分钟。
- 如果玩游戏时您的手部、腕部或臂部开 始疲劳或疼痛,请停止并在下次开始玩 游戏之前休息几小时。
- 如果在玩游戏过程中或之后您持续出 现手部、腕部或臂部疼痛,停止玩游戏 并去看医生。

#### FCC 声明

摩托罗拉未允许用户对本设备进行任何修改或改装。任何修改或改装均可能导致 用户丧失操作本设备的授权。请参阅「47 CFR Sec.15.21」。本设备符合 FCC 条款 第 15 部分的规定。设备操作限于以下两 个条件:(1)本设备不产生有害干扰,目 (2)本设备必须接受任何所接收的干扰, 包括有可能导致意外操作的干扰。请参阅 「47CFR Sec.15.19(3)」。若您的移动设 备或配件配有 USB 接口,或可以连接计 算机用来传送资料,则其被归为 B 级设备,以下声明适用:

本设备已通过测试,且符合 FCC 条款第 15 部分中关于B 级数码设备的规定。此规定主要目的是为确保设备在住宅区域中操作时,能提供合理的保护并对抗有 害干扰。本设备会产生、使用并放射无 线射频能量,若未根据本手册指示方法

安 全 信 息

安装和使用,可能会对无线通讯造成有 害干扰,但是在特定环境下安装此设备 时,无法保证不会带来任何干扰。若确 认本设备对无线电波或电视接收产生有 害干扰,您可采取以下一种或多种方式 改善干扰情况:

- <sup>z</sup>重新调整接收天线的方向。
- <sup>z</sup>增大设备和接收器之间的距离。
- 将本设备连接插头插入与接收器不同 的电源插座上。
- 联系服务供应商或富有经验的无线电/ 电视技术人员寻求帮助。

#### 世界卫生组织提示

目前,尚未有科学研究表明使用手机需要 采取任何特别的预防措施。如果您对您及 孩子的健康特别关心,则可以通过减少通 话时间或使用免提设备使手机远离头部 及体侧从而降低射频泄露。

#### 关心环保,再生利用

如果您在摩托罗拉的产品上看到 此标识,请不要将该产品与生活 垃圾一同丢弃。

#### 摩托罗拉手机和配件的再生利用

请不要将手机或电子配件,比如充电器或 耳机同生活垃圾一同丢弃。某些国家或地区建立有专门的回收系统处理电子产品 和电子废品。详情请与当地有关部门联 系。如果该地区没有专门的回收系统,请 您将不要的手机或电子配件返还到当地摩托罗拉认可的服务中心。

以下声明表与标识均符合中华人民共和国《电子信息产品污染控制管理办法》的 相关规定。声明表与标识中所列内容适用于本电子信息产品。

安 全 信息

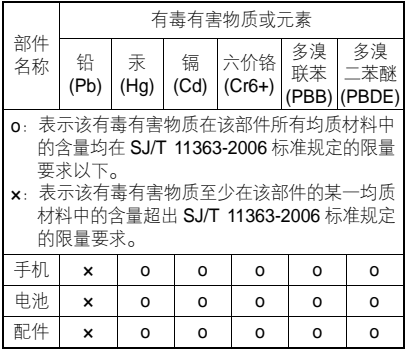

以下 2 种标识表示本产品可再生利用,数字 表示上述电子信息产品的环境友好使用期限。手机和配件(电池除外):40

电池: 5

以下标识表示该产品可再生利用,无有害 成分:  $\Theta$ 

※如本手册中所述内容与您的手机不符, 请以手机为准。

*Motorola* 拥有对本手册的最终解释权。

*Motorola* 保留修改技术规则而不事先通知 的权利。

*Motorola 保留修改本手册的权利,恕不另* 行通知。

制造商保留在未事先通知的情况下对技 术产品规格进行修改的权利。

### 个人隐私和数据安全

摩托罗拉知道隐私和数据安全对个人的 重要性。手机的一些功能可能影响到您的隐私或数据安全,请按以下建议加强保护 您的信息:

- 保持随身携带手机。未随身携带时请锁 定键盘。
- 保持手机软件为最新。如果摩托罗拉或 软件/应用程序供应商发布更新手机安 全性的软件补丁或升级时,请尽快安装 更新。
- 回收手机前请删除个人信息。丢弃或回

# 安 全 信 息

收手机前请删除手机中的个人信息或 数据。删除手机中的个人信息步骤,参 见用户手机中的"主复位"或"删除数 据"部分。

- 注:删除信息前备份手机数据,登录 www.motorola.com 网站,参见 "下载"中的"摩托罗拉备份"或"摩托罗拉手机工具"部分查看相关信息。
- 了解 AGPS。 为符合 FCC 的紧急呼叫 方位置要求,一些摩托罗拉手机结合了 辅助全球卫星定位系统(AGPS)技术。AGPS 技术也可用于非紧急情况以跟 踪和监控用户位置,如提供驾驶方向 等。使用这些应用程序时,用户最好不 允许跟踪和监控。

如需获取更多关于手机中个人隐私和数 据安全的信息,请发送邮件至摩托罗拉: privacy@motorola.com, 或联系您的服

务供应商。

## 安全驾驶

查询您驾车所在地区有关无线电话及其 配件的法规。务必照章办事。在某些区域 这些设备禁止或限制使用。更多信息登录 www.motorola.com/callsmart。

在无线服务可用及安全条件许可条件下 您可以使用无线电话进行语音和数据通 信。在驾车时安全驾驶是最为重要的。如 果驾车过程中使用无线电话,请牢记下列 提示:

- 了解摩托罗拉无线电话及其功能,例如 快速拨号和重拨:如果可用,您便可以 在不分心的前提下拨打电话。
- <sup>z</sup>使用免提设备(如果可 **TM** 用):如果可能请选用摩托 罗拉原装免提配件,它可 **ORIGINAL** 使您更方便地使用无线电话。

安 全 信 息

- 使无线电话触手可及 确保在不干扰驾 驶的情况下使用无线电话。如有来电, 尽可能使用语音信箱应答。
- 告知对方您正在驾驶;在交通拥挤或恶 劣天气条件下如有必要暂停通话: 下 雨、雨夹雪、雪、冰甚至交通拥挤都很 危险。
- 驾驶时切勿记录或查询电话号码·制定 计划或查询电话号码会影响驾驶。
- 审时度势拨打电话;尽量在车辆不移动 或上路之前拨打电话:如果必须在驾车 时打电话,首先拨几个数字,然后查看 路面情况,然后再继续。
- 避免使人情绪低落或激动的电话 告知 对方您正在开车,如果电话会让您分心 那么暂停电话。
- 使用无线电话求救:发生火灾、交通事 故或紧急医疗情况时拨打紧急电话或 其他本地紧急号码。
- 利用无线电话帮助其他遇到紧急情况 的人:如果遇到汽车事故、犯罪行为或 其他威胁到人生命安全的情况拨打紧 急电话或其他本地紧急号码。帮助别人 就是帮助自己。
- 必要时拨打道路紧急修护或特殊非紧 急无线援助号码:如果发现并未造成严 重威胁的抛锚汽车,故障的信号灯,未 造成人员伤亡的小型交通事故或被窃 汽车,拨打道路紧急修护或其他特殊非 紧急无线援助号码。

安 全 信 息

# 欧盟指令一致性声明

#### **European Union Directives Conformance Statement**

Hereby. Motorola declares that this product is in compliance with

- The essential requirements and other relevant provisions of Directive 1999/5/EC
- . All other relevant FU Directives

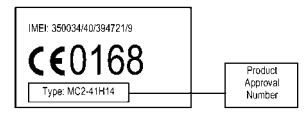

The above gives an example of a typical Product Approval Number.

You can view your product's Declaration of Conformity (DoC) to Directive 1999/5/EC (the R&TTE Directive) at www.motorola.com/<br>rtte - to find your DoC, enter the Product Approval Number from your product's label in the "Search" bar on the Web site.

安 全 信 息

此处所显示编码(IMEI,Type)仅用作示 例,对应的真实内容应以您的手机为准。

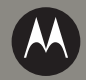

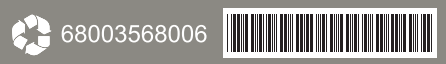

DT 2008